# Instructions for SAFIS eTRIPS Online Data Entry

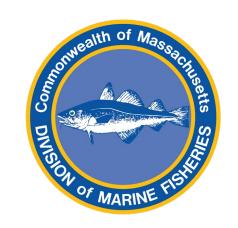

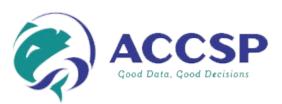

Guide for Massachusetts Harvesters' Entry of Trips Occurring on or after January 1<sup>st</sup>, 2021

### **TABLE OF CONTENTS**

| Logging in          | 3  |
|---------------------|----|
| Home                | 5  |
| Favorites           | 7  |
| Entering Reports    | 25 |
| Edit Reports        | 35 |
| No-fishing Reports  | 39 |
| Carred Catches      | 43 |
| Contact Information | 52 |

## **LOGGING IN**

- Navigate to the SAFIS Login Page: Login to SAFIS (accsp.org)
- Enter your Username and Password then press "Login"
- NOTE: Safari web browser is **not** supported for this application.
- If using a mobile device like a smart phone or tablet to report, it is not recommended to use this website. Rather use the eTRIPS Mobile 2 application, available for download in the Google Play Store and Apple Store.
- Trouble logging in? Call the statistics project 978-491-6279 or email DMF.Stats@Mass.Gov

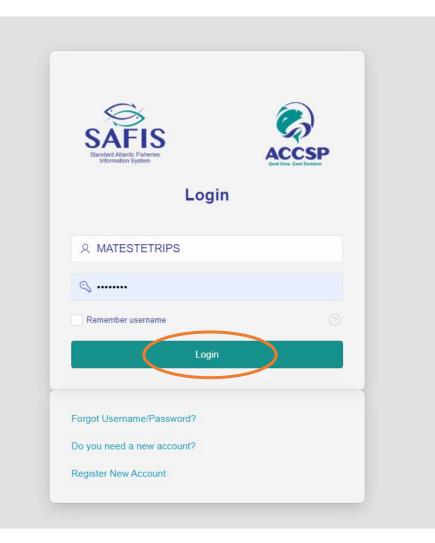

• Upon logging in, you will see your available applications. To access the trip reporting application, select: "SAFIS Electronic Trip Reports (eTRIPS)"

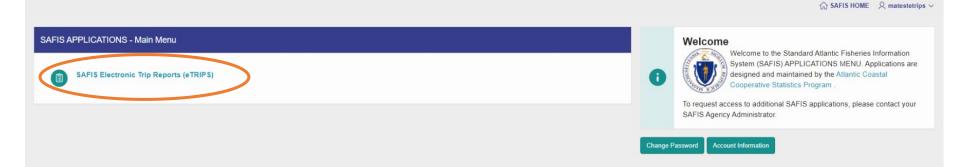

#### HOME

 You will be brought to the eTRIPS/Online HOME page. You will see a dropdown box called "Reporting for License," which is used to select your reporting license, three summary charts of past trips, and a Main Menu used to navigate the application. If there is a Daily Message from DMF, it will also appear at the bottom of this page.

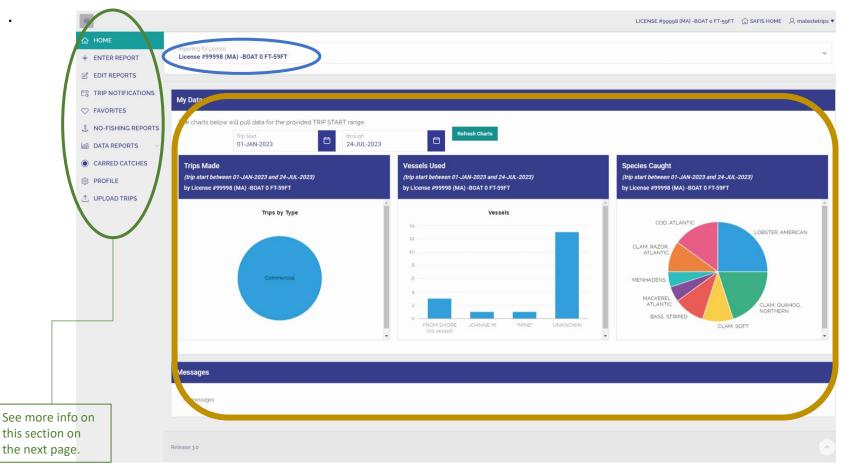

**Main Menu:** Each item is equivalent to an item in the previous version of SAFIS and will be used to navigate between the sections presented in this guide. This table shows how the two versions compare and includes a brief description of each row.

| /                                                                                                    | Current Menu Item  | Old Version Equivalent | Description                                                                         |
|----------------------------------------------------------------------------------------------------|--------------------|------------------------|-------------------------------------------------------------------------------------|
|                                                                                                    | ENTER REPORTS      | Trip Reports           | Enter new reports.                                                                  |
| <ul><li>ᢙ HOME</li><li>+ ENTER REPORT</li></ul>                                                                                                    | EDIT REPORTS       | Trip Reports           | Edit and review previously submitted reports for dates on or after January 1, 2021. |
| <ul><li>EDIT REPORTS</li><li>FAVORITES</li></ul>                                                                                                    | FAVORITES          | Favorites (active)     | Set default values for trips, efforts, & catches fields.                            |
|                                                                                                    | NO-FISHING REPORTS | Negative Reports       | Enter and review dates when license was not fished.                                 |
| <ul> <li>DATA REPORTS ~</li> <li>CARRED CATCHES</li> <li>PROFILE</li> </ul>                                                                            | DATA REPORTS       | Reports Menu           | Create and review reports of past trips including those prior to 2021.              |
|                                                                                                    | CARRED CATCHES     | Species placed in CAR  | Remove catch from car/crate or review carred transactions.                          |
| Please note that Data Reports<br>are not covered in this manual.<br>A separate document will be<br>available for just Data Reports<br>at a later date. | PROFILE            | Fisher Info            | Review harvester contact info; to edit please contact DMF.                          |

### **FAVORITES**

- Start by clicking **FAVORITES** to confirm or set your default settings. If you have already done this, go to page 26 to begin entering trip reports.
- Favorites allow you to default most repeated fields such as species, dealers, dispositions, ports, etc. It is HIGHLY recommended that you set and confirm your favorites prior to entering a trip report.

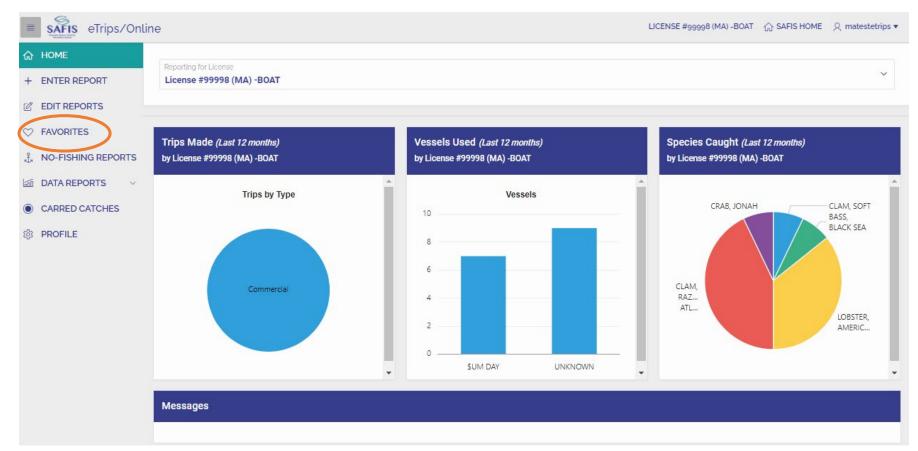

- Clicking on **FAVORITES** brings you to the summary screen of your Favorites. If you set up favorites in the old eTRIPS version, your favorites may be populated already.
- First, select the license for which you wish to establish favorites by clicking in the "Please Select a License" dropdown list. If you only have one license, this will be your default choice.
- To navigate between different sections of favorites, click the names in section titles circled below. To get back to the full view, select "Show All."

| =                     |                                             |                                |                    |                                  |                                 |                    | LIC           | ENSE #99998 (MA) -BOAT o | FT-59FT 🟠 SAFIS HO     | ME Q matestetri     |
|-----------------------|---------------------------------------------|--------------------------------|--------------------|----------------------------------|---------------------------------|--------------------|---------------|--------------------------|------------------------|---------------------|
| ☆ HOME                |                                             |                                |                    |                                  |                                 |                    |               |                          |                        |                     |
| + ENTER REPORT        | D Tips on Favorites                         |                                |                    |                                  |                                 |                    |               |                          |                        |                     |
| B EDIT REPORTS        |                                             |                                |                    |                                  |                                 |                    |               |                          |                        |                     |
| TRIP NOTIFICATIONS    | Favorites                                   |                                |                    |                                  |                                 |                    |               |                          |                        |                     |
| > FAVORITES           | Please select a License                     |                                | Selec              | a trip type to display favorites | for selected license            |                    |               |                          |                        | Cancel              |
| L, NO-FISHING REPORTS | License #99998 (MA) -BOAT (                 | ) FT-59FT                      | • Co               | mmercial                         |                                 |                    |               |                          |                        |                     |
| 🖆 DATA REPORTS        | Show All Trip Header Favor                  | ites Efforts Species Ports Dis | spositions Dealers |                                  |                                 |                    |               |                          |                        |                     |
| CARRED CATCHES        |                                             |                                |                    |                                  |                                 |                    |               | + Add Trip Favorite      | 👖 Delete Trip Favorite | P Save Trin Fave    |
| ණු PROFILE            |                                             |                                |                    |                                  |                                 |                    |               | T Add inpravolite        | Delete mp Pavonte      | D Save Thp Pavo     |
| 93 PROFILE            | Favorite Trip Headers for Con               | nmercial Trips                 |                    |                                  |                                 |                    |               |                          |                        |                     |
| 83 PROFILE            | Favorite Trip Headers for Con<br>Port State | End Port                       |                    | Vessel State                     | Vessel                          |                    | Trip Attribu  | tes                      | Default Trip Header?   |                     |
| 9 PROFILE             |                                             |                                |                    | Vessel State                     | Vessel                          |                    | Trip Attribu  | tes                      | Default Trip Header?   |                     |
| 35 PROFILE            |                                             |                                | R                  | Vessel State                     | Q                               | Click ADD FAVOR    |               | tes                      | Default Trip Header?   |                     |
| S PROFILE             |                                             |                                | R                  |                                  | Q                               | Click ADD FAVORI   |               | tes                      | Default Trip Header?   |                     |
| \$ PROFILE            |                                             |                                | R                  |                                  | Q                               | Click ADD FAVORI   | ITE to begin. |                          |                        | 🗄 Save Effort Favo  |
| \$ PROFILE            |                                             | End Port.                      |                    | vorites have not been added for  | Q<br>this license or trip type. | . Click ADD FAVORI | ITE to begin. |                          |                        | 문 Save Effort Favo  |
| \$ PROFILE            | Port State                                  | End Port.                      | R<br>Local<br>Area |                                  | Q<br>this license or trip type. | . Click ADD FAVORI | ITE to begin. |                          |                        | 음) Save Effort Favo |
| s profile             | Port State                                  | End Port                       | Local              | worites have not been added for  | C this license or trip type     |                    | ITE to begin. | - Add Effort Favorite    |                        | 음 Save Effort Favo  |

• Begin by populating Favorite Trip Headers. Select "+ Add Trip Favroite" to start a new favorite header.

| rite Trip Headers for | Commercial Trips |                                       |                                        | + Add Trip Favorite | Delete Trip Favorite 🛛 🕄 Save Trip Favor |
|-----------------------|------------------|---------------------------------------|----------------------------------------|---------------------|------------------------------------------|
| Port State            | End Port         | Vessel State                          | Vessel                                 | Trip Attributes     | Default Trip Header?                     |
|                       |                  |                                       | Q                                      |                     |                                          |
|                       |                  | Favorites have not been added for thi | s license or trip type. Click ADD FAVO | RITE to begin.      |                                          |
|                       |                  |                                       |                                        |                     |                                          |

• Each box will require a selection from a list or a typed response. Start by clicking inside the box under **Port State** and selecting the **I** icon:

| avorite Trip Headers for | r Commercial Trips                        |              |        | + Add Trip Favorite | 🚺 Delete Trip Favorite 🛛 🛱 Save Trip Favorite |
|--------------------------|-------------------------------------------|--------------|--------|---------------------|-----------------------------------------------|
| Port State               | End Port                                  | Vessel State | Vessel | Trip Attributes     | Default Trip Header?                          |
| •                        | elect Port (STATE must be selected first) |              |        |                     | -click to set default Favorite-               |
| 1 rows selected          |                                           |              |        |                     | Total 1                                       |

 A search dialog will appear. You can search through the list or type "Mass" in the search bar and press enter. Then click the word "Massachusetts" to populate this field.

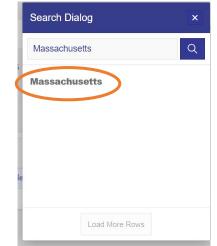

• Double click the box under **Port**. Then use the dropdown list to select the default port landed for your trip.

|       |                      |                                                                     |               |                |                  | + Add Trip Favorit    | e <u> </u>              | orite | 🛱 Save Trip Favorite     |
|-------|----------------------|---------------------------------------------------------------------|---------------|----------------|------------------|-----------------------|-------------------------|-------|--------------------------|
| Favo  | rite Trip Headers f  | or Commercial Trips                                                 |               |                |                  |                       |                         |       |                          |
|       | Port State           | End Port                                                            | Vessel S      | ate            | Vessel           |                       | Trip Attributes         | De    | fault Trip Header?       |
| ۲     | Massachusetts        | Select Port (STATE must be selected first)                          | ¥             |                |                  |                       |                         | -cl   | ick to set default Favor |
| 1 ro  | ws selected          | Select Port (STATE must be selected first)<br>Acushnet - MA         | Â             |                |                  |                       |                         |       | Total 1                  |
| Faire | ita Effecta for Con  | Amesbury - MA<br>Barnstable - MA<br>Bass River - MA<br>Berkley - MA |               |                | - I              | + Add Effort Favorite | Delete Effort Favor     | ite   | 🖹 Save Effort Favorite   |
| Favo  | rite Efforts for Con | Beverly MA                                                          |               |                |                  |                       |                         |       |                          |
|       | Distance             | Boston - MA<br>Bourne - MA<br>Braintree - MA                        | ar            | Effo           | rt Attributes    | Default Effort?       |                         |       |                          |
|       |                      | Brewster - MA<br>Cambridge - MA<br>Chatham (Chatham Center) - MA    | Q             |                |                  |                       |                         |       |                          |
|       |                      | Chelsea - MA<br>Chilmark - MA<br>Cohasset - MA                      | for this lice | ense. Click AD | D FAVORITE to be | egin.                 |                         |       |                          |
|       |                      | Cotuit - MA<br>Cuttyhunk - MA                                       |               |                |                  |                       |                         |       |                          |
|       |                      | Danvers - MA<br>Dartmouth - MA                                      | -             |                | + A              | dd Species Favorite   | Delete Species Favorite |       | ] Save Species Favorite  |
| Faure | tto Engelies (Catal  | hes) for Commercial Trips                                           |               |                |                  |                       |                         |       |                          |

Double click the box under **Vessel State**. Use the dropdown list to select the state where your vessel is registered (most MA harvesters will choose Massachusetts, if you do not find your vessel, contact MADMF).

|      |                       |                            |                                                                                                    |                                   |                   | + Add Trip Favori     | Delete Trip Favorite     | Save Trip Favorite   |
|------|-----------------------|----------------------------|----------------------------------------------------------------------------------------------------|-----------------------------------|-------------------|-----------------------|--------------------------|----------------------|
| Favo | rite Trip Headers fo  | r Commercial Trips         |                                                                                                    |                                   |                   |                       |                          |                      |
|      | Port State            | End Port                   | Vessel State                                                                                                    | Vessel                            |                   | Trip Attributes       | Default Trip Head        | ler?                 |
| ۲    | Massachusetts         | Boston - MA                | Massachusetts                                                                                                    | $\rightarrow$                     |                   |                       | -click to set defaul     | t Favorite-          |
| 1 ro | ows selected          |                            | Alabama                                                                                                    | <u> </u>                          |                   |                       |                          | Total 1              |
|      |                       |                            | Delaware<br>District of Columbia<br>Florida                                                                                                    |                                   |                   | + Add Effort Favorite | 👖 Delete Effort Favorite | Save Effort Favorite |
| Favo | rite Efforts for Comr | nercial Trips              | Georgia<br>Louisiana                                                                                                    |                                   |                   |                       |                          |                      |
|      | Distance              | for Commercial Trips State | L Maine<br>A Maryland                                                                                                    | ours∕<br>ays Gear                 | Effort Attributes | Default Effort?       |                          |                      |
|      |                       |                            | Massachusetts<br>Mississippi<br>New Hampshire<br>New Jersey<br>New York<br>North Carolina<br>Pennsylvania<br>Rhode Island<br>South Carolina<br>Texas | Q<br>been added for this license. | _                 | -                     |                          |                      |
|      |                       |                            | US                                                                                                    | ×                                 | +                 | Add Species Favorite  | Delete Species Favorite  | B Save Species Favor |

٠

 Double click the box under Vessel. Use the text box to search for your vessel by typing the documentation or registration number then press enter. Click the appropriate vessel from the list.

| Vessel |                     | ~           |
|--------|---------------------|-------------|
| MS99   | 99                  | Q           |
| NOT N  | AMED - <b>MS999</b> | <b>9</b> DW |
| NOT N  | AMED - <b>MS999</b> | 9TN         |
| UNKNO  | DWN - <b>MS9999</b> |             |
|        |                     |             |
|        |                     |             |
|        | Load More Rows      | 5           |

- Please Note:
- If you fish from a vessel but have no vessel listed on your permit, use UNKNOWN – MS9999.
- If you are fishing from shore use FROM SHORE (no vessel).
- To set a Trip Header as the default, double click the box under **Default Trip Header?**, choose "Y"

| Favo | ite Trip Headers for Comme | ercial Trips |               |                  | + Add Trip Favorite | Delete Trip Favorite 🕒 Save Trip Favorite    |
|------|----------------------------|--------------|---------------|------------------|---------------------|----------------------------------------------|
|      | Port State                 | End Port     | Vessel State  | Vessel           | Trip Attributes     | Default Trip Header?                         |
| ۲    | Massachusetts              | Boston - MA  | Massachusetts | UNKNOWN - MS9999 |                     | -click to set default Favorite- $\checkmark$ |
| 1 ro | ws selected                |              |               |                  | -<br>               | -click to set default Favorite-              |

 To complete the Favorite Trip Header, click "Save Trip". To add an additional Favorite Trip Header, repeat the steps above.

| avo | rite Trip Headers for ( | Commercial Trips |               |                  | + Add Trip Favorite  | î Delete Trip Favorite |
|-----|-------------------------|------------------|---------------|------------------|----------------------|------------------------|
|     | Port State              | End Port         | Vessel State  | Vessel           | Trip Attributes      | Default Trip Header?   |
| 0   | Massachusetts           | Boston - MA      | Massachusetts | UNKNOWN - MS9999 | Edit Trip Attributes | Y                      |
|     |                         |                  |               |                  |                      | Total 1                |

• At this time there are no **Trip Attributes** for MA Harvesters; this feature can be ignored.

• Now you can add Favorite Efforts. Select "+ Add Effort Favorite" to begin.

| =                                   |                                                        |                                                                                    |                  |                                           |                                       |                   | LICENSE #99998 (MA) -BC | DAT o FT-59FT _ 슈 SAFIS HOM | 4E 📿 matestetrips    |  |  |
|-------------------------------------|--------------------------------------------------------|------------------------------------------------------------------------------------|------------------|-------------------------------------------|---------------------------------------|-------------------|-------------------------|-----------------------------|----------------------|--|--|
| ⇔ HOME                              |                                                        |                                                                                    |                  |                                           |                                       |                   |                         |                             |                      |  |  |
| + ENTER REPORT                      | Tips on Favorites                                      |                                                                                    |                  |                                           |                                       |                   |                         |                             |                      |  |  |
| EDIT REPORTS     TRIP NOTIFICATIONS | Favorites                                              | avorites                                                                           |                  |                                           |                                       |                   |                         |                             |                      |  |  |
| ♥ FAVORITES                         | Please select a License<br>License #99998 (MA) -BOAT 0 | FT-59FT                                                                            | Select a t       | rip type to display favorites f<br>ercial | or selected license                   |                   |                         | Cancel                      |                      |  |  |
| DATA REPORTS                        | Show All Trip Header Favorit                           | es Efforts Species Ports Disp                                                      | ositions Dealers |                                           |                                       |                   |                         |                             |                      |  |  |
| CARRED CATCHES                      |                                                        |                                                                                    |                  |                                           |                                       |                   |                         |                             |                      |  |  |
| 段 PROFILE                           | Favorite Trip Headers for Com                          | mercial Trips                                                                      |                  |                                           |                                       |                   | + Add Trip Favorite     | Delete Trip Favorite        | 🖹 Save Trip Favorite |  |  |
|                                     | Port State                                             | End Port                                                                           |                  | Vessel State                              | Vessel                                |                   | Trip Attributes         | Default Trip Header?        |                      |  |  |
|                                     | Massachusetts                                          | Boston - MA                                                                        |                  | Massachusetts                             | UNKNOWN - MS9999                      |                   | Edit Trip Attributes    | Y                           | Total 1              |  |  |
| ,                                   | Favorite Efforts for Commercia                         | Iotal 1<br>+ Add Effort Favorite ) 🎁 Delete Effort Favorite 🗎 Save Effort Favorite |                  |                                           |                                       |                   |                         |                             |                      |  |  |
|                                     | Distance                                               | State                                                                              | Local<br>Area    | Fishing<br>Time                           | Hours /<br>Days Gear                  | Effort Attri      | ibutes Default Effor    | t?                          |                      |  |  |
|                                     |                                                        |                                                                                    |                  | Favorites have not been added             | Q<br>I for this license: Click ADD F/ | AVORITE to begin. |                         |                             |                      |  |  |

• Double click the box under **Distance** and choose "State waters Inshore" from the dropdown list. Use this even if fishing in federal waters and reporting to DMF.

| Favo | rite Efforts for Commercial Trips                                  |                                   |                       |                 |                 |      |                        |                         |       |
|------|--------------------------------------------------------------------|-----------------------------------|-----------------------|-----------------|-----------------|------|------------------------|-------------------------|-------|
|      | Distance                                                           | State                             | Local<br>Area         | Fishing<br>Time | Hours /<br>Days | Gear | Effort Attributes      | Default Effort?         |       |
| ۲    | – Select Waters Fished $\sim$                                      | Select State (DISTANCE must be se | – Select Local Area – |                 |                 |      |                        |                         |       |
| 1 ro | Select Waters Fished<br>Federal Waters EEZ<br>International Waters |                                   |                       |                 |                 |      |                        | Tot                     | tal 1 |
| <    | State Waters Inshore                                               |                                   |                       |                 |                 |      | + Add Species Favorite | Tolete Species Favorite | rite  |

• Double click the box under **State** and select "Massachusetts" from the dropdown list.

|     | Distance                                    | State                                                                                                    | Local<br>Area     | Fishing<br>Time  | Hours /<br>Days       | Gear                            | Effort Attribute | es                 | Default Effo | rt?            |                 |
|-----|---------------------------------------------|----------------------------------------------------------------------------------------------------|-------------------|------------------|-----------------------|---------------------------------|------------------|--------------------|--------------|----------------|-----------------|
| •   | State Waters Inshore                        | Select State (DISTANCE must be                                                                                                    | Select Local Area | 8                |                       |                                 |                  |                    |              |                |                 |
|     | ws selected                                 | Select State (DISTANCE must be selec<br>Alabama<br>Connecticut<br>Delaware<br>District of Columbia<br>Florida                                        | ted first) - *    |                  |                       |                                 | + Add Spe        | ecies Favorite     | 👖 Delete Sp  | ecies Favorite | Save Species Fa |
| ivo | rite Species (Catches) for Comme<br>Species | Georgia<br>Louisiana<br>Maine<br>Maryland                                                                                                    | ion               |                  | Grade                 | Sales Disposition               | Catch<br>Source  | Default<br>Catch/S |              | Edit Species   | Attributes      |
|     |                                             | Massachusetts<br>Mitolosippi<br>New Hampshire<br>New Jersey<br>New York<br>North Carolina<br>Pennsylvania<br>Rhode Island<br>South Carolina<br>Texas | ivorites hav      | e not been added | Q<br>for this license | e. Click ADD FAVORITE to begin. |                  |                    |              |                |                 |

Double click the box under Local Area and select the appropriate area fished from the dropdown list. As a reminder, statistical reporting areas are used for all non-shellfish and non-horseshoe crab efforts (MA 1-40). Designated Shellfish Growing Areas (DSGA) are used for all shellfish and horseshoe crab efforts (e.g., CCB11, N9, SC48, etc.). Both statistical reporting area and DSGA maps are available on our <u>website</u>.

|      | Distance                    | State            |        | Local<br>Area                                                                                                    | Fishing<br>Time                                                                                           | Hours /<br>Days                                                               | Gear |                | Effort Attribut | es                 | Default Effor | t?             |                      |
|------|-----------------------------|------------------|--------|----------------------------------------------------------------------------------------------------|----------------------------------------------------------------------------------------------------|-------------------------------------------------------------------------------|------|----------------|-----------------|--------------------|---------------|----------------|----------------------|
|      | State Waters Inshore        | Massachuset      | ts     | Select Local Area 🗸 🗸                                                                                                    |                                                                                                    |                                                                               |      |                |                 |                    |               |                |                      |
| row  | vs selected                 |                  |        | Select Local Area<br>MA 1 - MA STATE WATERS -<br>MA 10 - MA STATE WATERS                                                                                                    | - NANTUCKET                                                                                               |                                                                               |      |                |                 |                    |               |                | Tota                 |
| vori | ite Species (Catches) for C | Commercial Trips |        | MA 11 - MA STATE WATERS<br>MA 12 - MA STATE WATERS<br>MA 13 - MA STATE WATERS<br>MA 14 - MA STATE WATERS                                                                                                    | - OUTER MAR<br>- VINEYARD S                                                                               | THA'S VINEYAR<br>OUND                                                         | D    |                | + Add Spe       | ecies Favorite     | 🔟 Delete Sp   | ecies Favorite | C Save Species Favor |
|      | Species                     | Unit<br>Measure  | Market | MA 15 - FEDERAL WATERS<br>MA 16 - FEDERAL WATERS<br>MA 17 - FEDERAL WATERS<br>MA 18 - FED WATERS (521)                                                                                                    | (539) - RHODE<br>(537) - OFF NO<br>(526) - NANTU(<br>- WEST SIDE SI<br>(511) - CASTER                     | ISLAND SHORE<br>MANS LAND<br>CKET SHOALS<br>OUTH CHANNE<br>N MASS             |      | tion           | Catch<br>Source | Default<br>Catch/S |               | Edit Species   | s Attributes         |
|      |                             |                  |        | MA 2 - MA STATE WATERS<br>MA 20 - FEDERAL WATERS<br>MA 21 - FEDERAL WATERS<br>MA 22 - FED WATERS (522)<br>MA 23 - FEDERAL WATERS<br>MA 24 - FEDERAL WATERS<br>MA 25 - FEDERAL WATERS<br>MA 26 - FEDERAL WATERS | (515) - WESTER<br>(515) - INNER G<br>- EAST SIDE SC<br>(525) - SOUTHV<br>(561) - NORTHE<br>(562) - CENTRA | RN MAINE<br>BROUNDS<br>DUTH CHANNEI<br>WEST GEORGES<br>ERN EDGE<br>AL GEORGES |      | RITE to begin. |                 |                    |               |                |                      |

- Click the box under **Fishing Time**. Type the most common amount of time the gear used has been actively fishing. If your fishing time changes frequently, leave this blank.
- Double click the box under Hours/Days and select the unit of time indicated by the fishing time of your gear. Fixed gears like Pots & Traps or Gillnets are usually fished for days, mobile gear such as trawl, dredge, and rod & reel are usually fished for a period of hours.

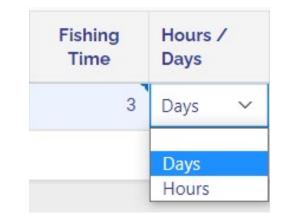

• Click the box under **Gear** then select the gear type or use the search feature. To do so, type a portion of the name of the gear in the search box, then press Enter. Select the appropriate gear for your trip from the search dialogue.

|      |                                            |                                                                                         |                                          |                 |                 |                | + Add Effort Far                                                                                                    | vorite 👖 Delete Effort Favorit           | B Save Effort Favorite |
|------|--------------------------------------------|-----------------------------------------------------------------------------------------|------------------------------------------|-----------------|-----------------|----------------|----------------------------------------------------------------------------------------------------|------------------------------------------|------------------------|
| Fave | rite Efforts for Commercial Tr<br>Distance | State                                                                                   | Local<br>Area                            | Fishing<br>Time | Hours /<br>Days | Gear           | Effort Attributes                                                                                                    | Default Effort?                          |                        |
| •    | State Waters Inshore                       | Massachusetts                                                                           | MA 2 - MA STATE WATE                     | 3               | Days            | -Select Gear - |                                                                                                    |                                          |                        |
| 11   | ows selected                               |                                                                                         |                                          |                 |                 |                |                                                                                                    |                                          | Total 1                |
|      | the order<br>will not b                    | The search option<br>r of words, so typi<br>oring you to the co<br>list as "Pots and Tr | ng "lobster pots"<br>prrect option as it |                 |                 | P              | Search Dialog<br>pots<br>Select Gear<br>POTS AND TRAPS, C<br>POTS AND TRAPS, C<br>POTS AND TRAPS, C<br>POTS AND TRAPS, C<br>POTS AND TRAPS, C<br>POTS AND TRAPS, S<br>Load More | CONCH<br>EEL<br>LOBSTER<br>DTHER<br>SCUP |                        |

Is the effort you entered your most common effort? If so, click the box under Default Effort?, then click the box next to "Y".

| Favor | rite Efforts for Commercial Trips | 5             |                    |                 |                 |                         | + Add Effort Favorite  | 👖 Delete Effort Favorite        | B Save Effort Favorite |
|-------|-----------------------------------|---------------|--------------------|-----------------|-----------------|-------------------------|------------------------|---------------------------------|------------------------|
|       | Distance                          | State         | Local<br>Area      | Fishing<br>Time | Hours /<br>Days | Gear                    | Effort Attributes      | Default Effort?                 |                        |
| ۲     | State Waters Inshore              | Massachusetts | MA 2 - MA STATE WA | 3               | Days            | POTS AND TRAPS, LOBSTER | Edit Effort Attributes | Y                               | ~                      |
| 1 10  | ws selected                       |               |                    |                 |                 |                         |                        | -click to set default Favorite- |                        |

A message will appear at the top of your screen asking "Set Selected row as your default Effort? Please confirm". Click "OK"

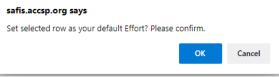

• Click the green "Save Effort Favorite" button to complete and save the Favorite Effort.

| avor  | rite Efforts for Commercial | Trips         |                      |                 |                 |                         | + Add Effort Favorite  | Delete Effort Favorite |
|-------|-----------------------------|---------------|----------------------|-----------------|-----------------|-------------------------|------------------------|------------------------|
|       | Distance                    | State         | Local<br>Area        | Fishing<br>Time | Hours /<br>Days | Gear                    | Effort Attributes      | Default Effort?        |
|       | State Waters Inshore        | Massachusetts | MA 1 - MA STATE WATE | 3               | Days            | POTS AND TRAPS, LOBSTER | Edit Effort Attributes | Y                      |
| I rov | ws selected                 |               |                      |                 |                 |                         |                        | Total 1                |

• Now click "Edit Effort Attributes" within the favorite effort you just created. This field may not appear for all gear types. This is something new in this version.

| avor | ite Efforts for Commercial | Trips         |                      |                 |                 |                         | + Add Effort Favorite  | Toelete Effort Favorite |
|------|----------------------------|---------------|----------------------|-----------------|-----------------|-------------------------|------------------------|-------------------------|
|      | Distance                   | State         | Local<br>Area        | Fishing<br>Time | Hours /<br>Days | Gear                    | Effort Attributes      | Default Effort?         |
| D    | State Waters Inshore       | Massachusetts | MA 1 - MA STATE WATE | 3               | Days            | POTS AND TRAPS, LOBSTER | Edit Effort Attributes | Ŷ                       |
| rov  | ws selected                |               |                      |                 |                 |                         |                        | Tota                    |

- After selecting "Edit Effort Attributes," a new window will appear in the center of the screen. Your commonly used values should be typed into the boxes. Scroll down in the window to make sure all effort attributes are complete.
- The name of each field and definition will appear for each field.
- The example here includes the fields used for POTS and TRAPS, LOBSTER; each gear type will have different required attributes.
  - For more information and field definitions for fixed gear (pots and traps or gillnets), go to: <u>https://www.mass.gov/service-details/trip-level-</u> <u>reporting-for-fixed-gear-fishermen</u>
- Once complete click the green "Save Attributes" button to complete your Favorite Effort.

| The attributes are dependent on the l<br>selection of attributes is determined b                                                      |              | A REAL PROPERTY AND A REAL PROPERTY AND A REAL |
|----------------------------------------------------------------------------------------------------|--------------|----------------------------------------------------------------------------------------------------|
| Favorite Effort Attributes                                                                                                    |              |                                                                                                    |
| Favorite Gear Attributes                                                                                                    |              |                                                                                                    |
| Gear Quantity: Number of traps hauled per<br>effort (defined by gear type and area)                                                   |              |                                                                                                    |
| Gear Sets: Number of strings hauled                                                                                                   |              |                                                                                                    |
| Gears Fishing: At the start of the trip,<br>number of traps in the water per effort<br>(defined by gear type and area)                |              |                                                                                                    |
| LMA: Lobster Management Area                                                                                                    | -no value- 🗸 |                                                                                                    |
| Gear Size: Total number of pots in the water                                                                                          |              |                                                                                                    |
| Depth: Bottom Depth in fathoms (1 fathom<br>6 feet)                                                                                   |              | <b>Note</b> : this screen<br>may look slightly<br>different to you as                                                                                                    |
| Number of Buoy Lines: At the start of the<br>rip, max number of buoy lines in the water<br>per effort (defined by gear type and area) |              | there is some work<br>in progress at the                                                                                                    |
| Total Buoy Lines in Water: At the start of                                                                                            |              | time of creation of<br>this document.                                                                                                    |

• The favorite effort is now created. To create additional favorite effort(s) repeat the steps outlined above.

 Favorite DEALER(S) should now be completed. Scroll to bottom of page and Click "+ Add Dealer". Click the box below Dealer to search for a dealer.  Use the search box to type in a portion of the dealer's name into the text box.
 For instance, use "Cape" for Cape Cod
 Fish or "Salem" for Salem Seafood. Click
 the appropriate dealer from the list.

|                        | Tips on Favorites                                                     |                                                       |                                                                                  |                                        |                                                                               |                                    |                                           | -           | • •                                                                                                |                      |
|------------------------|-----------------------------------------------------------------------|-------------------------------------------------------|----------------------------------------------------------------------------------|----------------------------------------|-------------------------------------------------------------------------------|------------------------------------|-------------------------------------------|-------------|----------------------------------------------------------------------------------------------------|----------------------|
|                        | Favorites                                                             |                                                       |                                                                                  |                                        |                                                                               |                                    |                                           |             | ACCSP                                                                                              | Q                    |
|                        | Piease select a License<br>License #99998 (MA) -BOAT 0 FT-            | 59FT                                                  | Select a trip type to display favorites for select<br>Commercial                 | ted license                            |                                                                               |                                    | Cancel                                    |             |                                                                                                    | TECT                 |
|                        | Show All Trip Header Favorites                                        | Efforts Species Ports Dispositions                    | Dealers                                                                          |                                        |                                                                               |                                    |                                           |             | ACCSP ACCSP ACCSP (123-ACCSP<br>ACCSP TALLFISHERMAN PRODUCTIO                                      |                      |
|                        | Favorite Trip Headers for Comme                                       | ercial Trips                                          |                                                                                  |                                        |                                                                               | + Add Trip Favorite                | Delete Trip Favorite 🔀 Save Trip Favorite | 4           | DEALER - MOBILE TEST)                                                                              | •                    |
|                        | Port State                                                            | End Port                                              | Vesset                                                                           |                                        | Trip Attributes                                                               | Default Trip Head                  | der?                                      |             |                                                                                                    |                      |
|                        |                                                                       |                                                       |                                                                                  |                                        |                                                                               | LICENSE #99998 (MAI -              | Changes saved ×                           | Favo        | or                                                                                                 | Jealer               |
| HOME + ENTER REPORT    | Favorite Efforts for Commercial T<br>Distance<br>State Waters inshore | nps<br>State<br>Massachusetts                         | Local<br>Area<br>Ma 19 - FEDERAL WATERS (514) - EASTERN MASS                     | Fishing Hours /<br>Time Days<br>3 Days | Gear Effort Attribu                                                           |                                    |                                           |             | Load More Rows                                                                                     |                      |
| EDIT REPORTS FAVORITES | State Waters Inshore     State Waters Inshore                         | Massachusetts                                         | MA 19 - PEDERAL WALERS (314) - CASTERN MASS<br>MA 2 - MA STATE WATERS - CAPE ANN | 3 Days                                 | POTS AND TRAPS, LOBSTER Edit Effort AD POTS AND TRAPS, LOBSTER Edit Effort AD |                                    | Total 2                                   | ۲           |                                                                                                    |                      |
| 1, NO-FISHING REPORTS  |                                                                       |                                                       |                                                                                  |                                        |                                                                               | + Add Species Favorite             | pecies Favorite                           | 1 10        | ws selected                                                                                        | Total 1              |
| CARRED CATCHES         | Favorite Species (Catches) for Co<br>Species                          | Unit Market                                           | Disposition Grade                                                                | e Sales Disposition                    | n Catch D<br>Source C                                                         | efault<br>atch/Species Edit Specie | es Attributes                             | 4           |                                                                                                    | •                    |
|                        | Favorite OFFLOAD PORT(a) for<br>State PortC                           | Commercial Trips                                      | Favories inter red been added                                                    | Add Diges     Convertient Convertient  | altion favorite                                                               | Control Disposition Favorite       | •                                         | com<br>favo | lly click " <b>Save Deale</b><br>plete adding the dea<br>rites. Repeat this pro<br>tional dealers. | aler to your         |
|                        | Favorite DEALER's<br>Dealer                                           | r Favorite 👔 Delete Dealer Favorite 🔮 Sa              | e Dader Forothe                                                                  |                                        |                                                                               |                                    |                                           | Favorite D  | + Add Dealer Delete I                                                                              | Dealer 🕒 Save Dealer |
|                        | Pavorites have not bee                                                | C an added for this license. Click ADD FAVORITE to be | gn                                                                               |                                        |                                                                               |                                    |                                           | Dea         | ler                                                                                                |                      |
|                        |                                                                       |                                                       | ь.                                                                               |                                        |                                                                               |                                    |                                           | ACC         | CSP ACCSP ACCSP (123-ACCSP TEST)                                                                   |                      |
|                        | Release 3 o                                                           |                                                       |                                                                                  |                                        |                                                                               |                                    |                                           | 1 rows sel  | ected                                                                                              | Total 1              |

Proceed to Favorite Species (Catches) for Commercial Trips to add species that you commonly land. Click "+ Add Species Favorite" to begin.

|              | D Tips on Favorites                                    |                     |                |               |               |                   |                  |                  |                  |                     |                     |                        |                        |          |
|--------------|--------------------------------------------------------|---------------------|----------------|---------------|---------------|-------------------|------------------|------------------|------------------|---------------------|---------------------|------------------------|------------------------|----------|
|              |                                                        |                     |                |               |               |                   |                  |                  |                  |                     | LIC                 | CENSE #99998 (MA) -BOA | o FT-59FT 슈 SAFIS H    | юме Д    |
|              |                                                        |                     |                |               |               |                   |                  |                  |                  |                     |                     |                        |                        | 176      |
| REPORT       | Please select a License<br>License #99998 (MA) -BOAT 0 | FT-59FT             |                | Select a      |               | display favorites | for selected     | icense           |                  |                     |                     |                        |                        | Cano     |
| PORTS        | Show All Trip Header Favor                             | ites Efforts Specie | s Ports Dispos |               |               |                   |                  |                  |                  |                     |                     |                        |                        |          |
| OTIFICATIONS |                                                        |                     |                | alono boatoro |               |                   |                  |                  |                  |                     |                     |                        |                        |          |
| TES          |                                                        |                     |                |               |               |                   |                  |                  |                  |                     |                     | + Add Trip Favorite    | Delete Trip Favorite   | 🖹 Sa     |
| HING REPORTS | Favorite Trip Headers for Com                          |                     |                |               |               |                   |                  |                  |                  |                     |                     |                        |                        |          |
| EPORTS 🗸     | Port State                                             | End Port            |                |               | Vessel Stal   | te                | Vess             | ગ                |                  |                     | Trip Attribut       | tes                    | Default Trip Header?   |          |
|              | Massachusetts                                          | Boston - MA         |                |               | Massachus     | setts             | UNK              | 10WN - MS9999    |                  |                     | Edit Trip Attr      | ibutes                 | Y                      |          |
| D CATCHES    |                                                        |                     |                |               |               |                   |                  |                  |                  |                     |                     |                        |                        |          |
| E            |                                                        |                     |                |               |               |                   |                  |                  |                  |                     | -                   | - Add Effort Favorite  | Delete Effort Favorite | 🛱 Save   |
|              | Favorite Efforts for Commerci                          | al Trips            |                |               |               |                   |                  |                  |                  |                     |                     |                        |                        |          |
|              | Distance                                               | State               |                | Local<br>Area |               | Fishing<br>Time   | Hours /<br>Days  | Gear             |                  | Effort Attribu      | ites                | Default Effort?        |                        |          |
|              | State Waters Inshore                                   | Massac              | husetts        | MA 2 - MA ST  | ATE WATERS .  | . 3               | Days             | POTS AND         | TRAPS, LOBSTER   | Edit Effort At      | ributes             | Y                      |                        |          |
|              | 1 rows selected                                        |                     |                |               |               |                   |                  |                  |                  |                     |                     |                        |                        |          |
|              |                                                        |                     |                |               |               |                   |                  |                  |                  |                     | + Add               | Species Favorite       | elete Species Favorite | B Save S |
|              | Favorite Species (Catches) for                         | r Commercial Trips  |                |               |               |                   |                  |                  |                  |                     |                     |                        |                        |          |
|              | Species                                                | Unit<br>Measure     | Market         | Disposition   |               | Grade             | Sales Disp       | osition          | Catch<br>Source  | Default<br>Catch/Sp | ↓ <i>≡</i><br>ecies | Edit Species Attribute | 5                      |          |
|              |                                                        |                     |                |               |               |                   | 0                |                  |                  |                     |                     |                        |                        |          |
|              |                                                        |                     |                |               |               |                   | $\sim$           | 01-1-100-51      |                  |                     |                     |                        |                        |          |
|              |                                                        |                     |                |               | Favorites nav | ve not been added | a for this licen | SE. CLICK ADD FA | VORITE to begin. |                     |                     |                        |                        |          |

| Favorite | o Spacios (Catabac) foi |                  |              |                       |                      |                |                   | LOBSTER, AMERICAN                                       |
|----------|-------------------------|------------------|--------------|-----------------------|----------------------|----------------|-------------------|---------------------------------------------------------|
| Favorite | o Enocios (Cotchos) foi |                  |              |                       |                      |                |                   |                                                         |
| Sp       | species (Catches) for   | Commercial Trips |              | Market                | Disposition          | Grade          | Sales Disposition |                                                         |
|          |                         |                  | elect Unit o | Select Market (Specie | - Select Disposition | Select Grade ( |                   | <b>Pro tip:</b> It is best to us word to search for a s |

- Type the species name in the search box and press enter to search the species list. Click the name of the correct species from the list.
- Double click the box under **Unit Measure** and click the appropriate unit from the dropdown list.

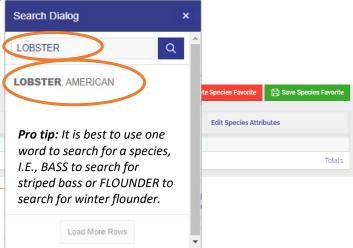

| Favo | rite Species (Catches) for Commercia | l Trips         |                               |                      |                |                   | + Ad            | dd Species Favorite                  | Delete Species Favorite | 🗎 Save Species Favorite |
|------|--------------------------------------|-----------------|-------------------------------|----------------------|----------------|-------------------|-----------------|--------------------------------------|-------------------------|-------------------------|
|      | Species                              | Unit<br>Measure | Market                        | Disposition          | Grade          | Sales Disposition | Catch<br>Source | Default $\downarrow =$ Catch/Species | Edit Species Attribu    | ites                    |
| ۲    | LOBSTER, AMERICAN                    | Select Uni      | Select Market (Specie         | - Select Disposition | Select Grade ( |                   |                 |                                      |                         |                         |
| 1 10 | ws selected                          | Count           | leasure (Species must be sele | ected first)         |                |                   |                 |                                      |                         | Total 1                 |
|      |                                      | pounds          |                               |                      |                |                   |                 |                                      |                         |                         |

• Double click the box under **Market** and select the correct market category for your catch.

| vorite Species (Ca | tches) for Commercia                          | l Trips             |                                                                                    |                    |                |                                             | -                           |                            |                 | Save Species Favorit |
|--------------------|-----------------------------------------------|---------------------|------------------------------------------------------------------------------------|--------------------|----------------|---------------------------------------------|-----------------------------|----------------------------|-----------------|----------------------|
| Species            |                                               | Unit<br>Measure     | Market                                                                             | Disposition        | Grade          | Sales Disposition                           | Catch<br>Source             | Default ↓<br>Catch/Species | Edit Species At | tributes             |
| LOBSTER, AMER      | CAN                                           | pounds              | Select Market (Spec 🗸                                                              | Select Disposition | Select Grade ( |                                             |                             |                            |                 |                      |
| 1 rows selected    |                                               |                     | CHIX (1 TO 1.25 LB) LOBST<br>HALVES (1.45 TO 1.95 LB)                              |                    |                |                                             |                             |                            |                 | Tota                 |
|                    | dd Port Favorite 👖 De<br>D PORT(s) for Commen | elete Port Favorite | JUMBO<br>LARGE<br>LOBSTER SHELL ROT<br>MEDIUM OR SELECT<br>QUARTERS (1.25 LB) LOBS | TED                |                | Disposition Favorite<br>s) for Commercial T | Tolete Disposition Favorite | 🖹 Save Disposition Favo    | orite           |                      |
| State              | Port Code                                     |                     | UNCLASSIFIED                                                                       | TER                | Dispo          | sition                                      |                             |                            |                 |                      |

• Double click the box under **Disposition**. Select the appropriate Disposition (use of catch) from the dropdown list.

| -    |                                     |                                   |                      |                                                                                                    |           |          |                      |                          |                  | + Add Species Fav   | vorite <u> </u> | ete Species Favorite | B Save Species Favorite |
|------|-------------------------------------|-----------------------------------|----------------------|----------------------------------------------------------------------------------------------------|-----------|----------|----------------------|--------------------------|------------------|---------------------|-----------------|----------------------|-------------------------|
| Favo | ite Species (Catches) for Commercia | Unit<br>Measure                   | Market               | Disposition                                                                                                    | Grade     |          | Sales Disposition    |                          | Catch<br>Source  | Default<br>Catch/Sp | ↓≓<br>becies    | Edit Species Attri   | butes                   |
| ۲    | LOBSTER, AMERICAN                   | pounds                            | UNCLASSIFIED         | - Select Disposition V                                                                                                    | Select Gr | ade (    |                      |                          |                  |                     |                 |                      |                         |
| 1 ro | ws selected                         |                                   |                      | - Select Disposition                                                                                                    |           | 1        |                      |                          |                  |                     |                 |                      | Total 1                 |
| Fa   | + Add Port Favorite                 | elete Port Favorite<br>cial Trips | 🛱 Save Port Favorite | General Utilization-Food<br>Kept-Personar Use<br>General Utilization-Canned Pet Food<br>General Utilization-Animal Food<br>General Utilization-Bait<br>General Utilization-Reduction/Meal                                                    |           |          | Disposition Favorite |                          | osition Favorite | 🖹 Save Disposi      | ition Favorite  |                      |                         |
|      | State Port Code                     |                                   |                      | General Utilization-Aquarium<br>Kept-Kept, disposition unknown                                                                                                    |           | Dispos   | sition               |                          |                  |                     |                 |                      |                         |
| •    |                                     | •                                 | Total 1              | General Utilization-Biomedical Use<br>General Utilization-Packing, Only<br>Kept-Research<br>Kept-Personal Use/Fait<br>Discards due to Market Reasons-Reasor<br>Discards due to Market Reasons-Roman<br>Other Disposition Codes-Seized by Law | rket      | avorites | have not been addec  | Q<br>d for this license. | Click ADD FAVOR  | ITE to begin.       |                 |                      |                         |

• Double click the box under Grade. Select the appropriate grade for this catch from the dropdown list.

| Favo | rite Species (Catches) for Co | mmercial Trips  |              |                          |                |                                  |                              | + Add Species Favorite      | elete Species Favorite 🛛 🔒 Save Species Favorite |
|------|-------------------------------|-----------------|--------------|--------------------------|----------------|----------------------------------|------------------------------|-----------------------------|--------------------------------------------------|
|      | Species                       | Unit<br>Measure | Market       | Disposition              | Grade          | Sales Disposition                | Catch<br>Source              | Default ↓=<br>Catch/Species | Edit Species Attributes                          |
| ۲    | LOBSTER, AMERICAN             | pounds          | UNCLASSIFIED | General Utilization-Food | - Select Grad  | $\triangleright$                 |                              |                             |                                                  |
| 1 r0 | ows selected                  |                 |              |                          | Select Grade ( | Species, Unit of Measure, and Ma | rket must be selected first) |                             | Total 1                                          |
|      |                               |                 |              |                          | UNGRADED       |                                  |                              |                             |                                                  |

 Double click the box under Sales Disposition. Select the appropriate Sales Disposition for this catch from the dropdown list. As a reminder, if you use "PLACED IN CAR" (catch stored for later sale) in a trip report, you must go to "CARRED CATCHES" and remove catch from car on the date it has been offloaded.

| Favor | ite Species (Catches) for Commercia | l Trips            |                      |                          |          |          |                                                 |                  | + Add Species Favorite 🗍 De | lete Species Favorite | 🛱 Save Species Favorite |
|-------|-------------------------------------|--------------------|----------------------|--------------------------|----------|----------|-------------------------------------------------|------------------|-----------------------------|-----------------------|-------------------------|
|       | Species                             | Unit<br>Measure    | Market               | Disposition              |          | Grade    | Sales Disposition                               | Catch<br>Source  | Default ↓=<br>Catch/Species | Edit Species Attrib   | outes                   |
| ۲     | LOBSTER, AMERICAN                   | pounds             | UNCLASSIFIED         | General Utilization-Food |          | UNGRADED |                                                 | $\mathbf{O}$     |                             |                       |                         |
| 1 rov | vs selected                         |                    |                      |                          |          |          | PLACED IN CAR                                   |                  |                             |                       | Total 1                 |
|       |                                     |                    |                      |                          |          |          | NO SALE - RETAINED<br>PRIVATE/DOCKSIDE SALE     |                  |                             |                       |                         |
|       | 🕂 Add Port Favorite 👖 De            | lete Port Favorite | 🖹 Save Port Favorite |                          |          | + Add I  | NO SALE - DISCARDED<br>NO SALE - REASON UNINOWN | osition Favorite | B Save Disposition Favorite |                       |                         |
| Fav   | vorite OFFLOAD PORT(s) for Commer   | cial Trips         |                      |                          | Favorite |          | SOLD TO DEALER                                  |                  |                             |                       |                         |

• Double click the box under **Catch Source**. Select the appropriate option for this catch from the dropdown list.

| Favor | ite Species (Catches) for Commercia  | l Trips              |                    |                          |          |          |                         | + A0                         | dd Species Favorite 👖 🗍 De     | lete Species Favorite | 🛱 Save Species Favorite |
|-------|--------------------------------------|----------------------|--------------------|--------------------------|----------|----------|-------------------------|------------------------------|--------------------------------|-----------------------|-------------------------|
|       | Species                              | Unit<br>Measure      | Market             | Disposition              |          | Grade    | Sales Disposition       | Catch<br>Source              | Default ↓<br>Catch/Species     | Edit Species Attril   | outes                   |
| ۲     | LOBSTER, AMERICAN                    | pounds               | UNCLASSIFIED       | General Utilization-Food |          | UNGRADED | SOLD TO DEALER          |                              | -click to set default Favorit. |                       |                         |
| 1 ro  | vs selected                          |                      |                    |                          |          |          |                         | Aquaculture<br>Carred        |                                |                       | Total 1                 |
|       | + Add Port Favorite 🏾 🏛 De           | Late Devel Francisco | Down Dark Foundita |                          |          |          | Disposition Favorite    | Research Set Aside (         |                                |                       |                         |
| Far   | vorite OFFLOAD PORT(s) for Commercia |                      |                    |                          | Favorite |          | s) for Commercial Trips | Standard<br>Dependen narvest | Disposition Favorite           |                       |                         |

To save this species as your default catch (meaning it will autofill), double click under Default Catch/Species then selecting "Y". Note: Only one catch may be set as a default by choosing "Y", the favorite catches will be labeled as "N" meaning they will not be default but will be available for use in entry.

| Species           | Unit<br>Measure | Market       | Disposition              | Grade    | Sales Disposition | Catch<br>Source | Default ↓=<br>Catch/Species  | Edit Species Attributes |      |
|-------------------|-----------------|--------------|--------------------------|----------|-------------------|-----------------|------------------------------|-------------------------|------|
| LOBSTER, AMERICAN | pounds          | UNCLASSIFIED | General Utilization-Food | UNGRADED | SOLD TO DEALER    | Standard        | -click to set default Favc   | >                       |      |
| ows selected      |                 |              |                          |          |                   |                 | -click to set default Favori | te-                     | Tota |

• After setting as default, you will see an option to "Edit Species Attributes," which will look like the Edit Effort Attributes shown in the previous section. You can set a favorite dealer for each species in this section.

| Species           | Unit<br>Measure | Market       | Disposition              | Grade    | Sales Disposition | Catch<br>Source | Default ↓=<br>Catch/Species | Edit Species Attributes |
|-------------------|-----------------|--------------|--------------------------|----------|-------------------|-----------------|-----------------------------|-------------------------|
| LOBSTER, AMERICAN | pounds          | UNCLASSIFIED | General Utilization-Food | UNGRADED | SOLD TO DEALER    | Standard        | Y                           | Edit Species Attributes |

- After choosing Edit Species Attributes, a window will appear to enter default dealer for your catch.
- Click the box next to "Dealer License = if SOLD TO DEALER" and select the correct dealer from the list then click "Save Attributes"

|        |                                                                                                    | × |
|--------|----------------------------------------------------------------------------------------------------|---|
|        | ributes are dependent on the license used, the trip type, and the vesset pennic mo<br>on of attributes is determined by your SAFIS Administrator. |   |
| Favori | e Catch Attributes                                                                                                    |   |
| Favori | e Species Attributes                                                                                                    |   |
| Favori | e Offload Attributes                                                                                                    |   |
| Dealer | Jeense - If SOLD TO DEALER                                                                                                    |   |
|        |                                                                                                    |   |

• The favorite catch is now complete, click "Save Species Favorite". Repeat this process to create additional favorite catches.

| rite Species (Catches) for | Commercial Trips |              |                          |          |                   |                 |                            |                         |
|----------------------------|------------------|--------------|--------------------------|----------|-------------------|-----------------|----------------------------|-------------------------|
| Species                    | Unit<br>Measure  | Market       | Disposition              | Grade    | Sales Disposition | Catch<br>Source | Default ↓<br>Catch/Species | Edit Species Attributes |
| LOBSTER, AMERICAN          | pounds           | UNCLASSIFIED | General Utilization-Food | UNGRADED | SOLD TO DEALER    | Standard        | γ                          | Edit Species Attributes |

- Optionally, you may set **Favorite DISPOSITIONS** to limit your list of dispositions within a trip to a few selections. ٠ This is unnecessary if your disposition was set in **Favorite Species (CATCHES)**.
- Click "+ Add Disposition Favorite". ٠

|                    |          |                             |                 |                 |                            |                  |                 |                 |                             | + Add Effort Favorite    | Delete Effort Favorite  | 🖹 Save Effort F  |
|--------------------|----------|-----------------------------|-----------------|-----------------|----------------------------|------------------|-----------------|-----------------|-----------------------------|--------------------------|-------------------------|------------------|
| ENTER REPORT       | Favorite | e Efforts for Commercial Tr | ips             |                 |                            |                  |                 |                 |                             |                          |                         |                  |
| DIT REPORTS        | D        | Distance                    | State           |                 | Local<br>Area              |                  | Fishing<br>Time | Hours /<br>Days | Gear                        | Effort Attributes        | Default Effort?         |                  |
| RIP NOTIFICATIONS  | () s     | State Waters Inshore        | Massachusetts   |                 |                            |                  | 3               | Days            | POTS AND TRAPS, LOBS        | Edit Effort Attributes   | Υ                       |                  |
| AVORITES           |          |                             |                 |                 |                            |                  |                 |                 |                             |                          |                         | Т                |
| IO-FISHING REPORTS |          |                             |                 |                 |                            |                  |                 |                 | +                           | Add Species Favorite     | Delete Species Favorite | B Save Species F |
| ATA REPORTS        | Favorite | e Species (Catches) for Cor | nmercial Trips  |                 |                            |                  |                 |                 |                             |                          |                         |                  |
|                    | s        | ipecies                     | Unit<br>Measure | Market          | Disposition                | Grade            | Sal             | les Dispositio  | on Catch<br>Source          | Default<br>Catch/Species | ↓ = Edit Species Attri  | butes            |
| ARRED CATCHES      | • L      | OBSTER, AMERICAN            | pounds          | UNCLASSIFIED    | D General Utilization-Food | UNGRADED         | o so            | LD TO DEALE     | R Standard                  | Y                        | Edit Species Attrib     | utes             |
| ROFILE             | 1 rows   | selected                    |                 |                 |                            |                  |                 |                 |                             |                          |                         | To               |
|                    |          |                             |                 |                 |                            |                  |                 |                 |                             |                          |                         |                  |
|                    |          | + Add Port Favorite         |                 | B Save Port Fav |                            | + Add Dis        |                 |                 | Delete Disposition Favorite | Save Disposition Fa      | vorite                  |                  |
|                    |          |                             |                 |                 | F                          | Favorite DISPOSI | ITIONS(s)       |                 | ercial Trips                |                          |                         |                  |
|                    |          | rite OFFLOAD PORT(s) for (  |                 |                 |                            |                  |                 |                 |                             |                          |                         |                  |
|                    |          |                             |                 |                 |                            |                  | Dispos          | ition           |                             |                          |                         |                  |
|                    |          | rite OFFLOAD PORT(s) for (  |                 |                 |                            |                  | Dispos          | ition           | Q                           |                          |                         |                  |

Click the box under **Disposition** and select the **E** icon. ٠

|                 | + Add Disposition      | Tolete Disposition | Save Disposition |
|-----------------|------------------------|--------------------|------------------|
| Favorite DISPO  | SITIONS(s) for Commerc | ial Trips          |                  |
|                 | Disposition            |                    |                  |
| ۲               |                        | <b>I</b>           |                  |
| 1 rows selected |                        |                    | Total 1          |
|                 |                        |                    |                  |
|                 | Favorites - Dis        | positions          |                  |

- Scroll through the list or type a portion of ٠ disposition name into the text box and press enter to search the list.
- Select the appropriate Disposition from the ٠ list.

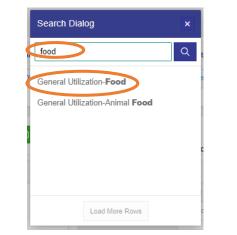

- T Delete Disposition 🖹 Save Disposition + Add Disposition Select "Save Disposition" to complete. Favorite DISPOSITIONS(s) for Commercial Trips Repeat this to add more dispositions. Disposition General Utilization-Food 1 rows selected
- Ignore "Favorite OFFLOAD PORT(s) for Commercial Trip" this is not currently used by MA harvesters

#### Your Favorites are now complete for this license!! If you hold another license, repeat the process for each license.

٠

Total 1

Þ

#### **ENTERING REPORTS**

• To begin entering a report select "+ ENTER REPORT" from your main menu

| - 6                  |       |                             |                   |              |                          |              |                       |                      |                   |            |             |                                 |                     |                           |                     |                  |
|----------------------|-------|-----------------------------|-------------------|--------------|--------------------------|--------------|-----------------------|----------------------|-------------------|------------|-------------|---------------------------------|---------------------|---------------------------|---------------------|------------------|
| eTrips/Onlin         | e     |                             |                   |              |                          |              |                       |                      |                   |            |             |                                 |                     | LICENSE #99998 (MA) -BOAT | SAFIS HOME          |                  |
| HOME                 |       |                             |                   |              |                          |              |                       |                      |                   |            |             |                                 |                     |                           |                     |                  |
| + ENTER REPORT       | •     | Tips on Favorites           |                   |              |                          |              |                       |                      |                   |            |             |                                 |                     |                           |                     |                  |
|                      |       |                             |                   |              |                          |              |                       |                      |                   |            |             |                                 |                     |                           |                     |                  |
| ♥ FAVORITES          | Fa    | vorites                     |                   |              |                          |              |                       |                      |                   |            |             |                                 |                     |                           |                     |                  |
| 👶 NO-FISHING REPORTS | Pleas | e select a License          |                   |              |                          |              | Select a trip type to | display favorites f  | or selected licer | ise        |             |                                 |                     |                           |                     | ancel            |
| 🖾 DATA REPORTS 🗸 🗸   |       | nse #99998 (MA) -BOAT       |                   |              |                          | ~            | Commercial            |                      |                   |            |             |                                 |                     |                           |                     |                  |
| CARRED CATCHES       | Show  | WALL Trip Header Favorite   | es Efforts        | Species Por  | rts Dispositions Dea     | lers         |                       |                      |                   |            |             |                                 |                     |                           |                     |                  |
| PROFILE              |       |                             |                   |              |                          |              |                       |                      |                   |            |             |                                 |                     |                           |                     |                  |
|                      | Favor | ite Trip Headers for Comr   | mercial Trips     | s            |                          |              |                       |                      |                   |            |             |                                 |                     | T bbA +                   | rip 🚺 Delete T      | rip 🛱 Save Trip  |
|                      |       | Port State                  |                   | Port         |                          |              | Vessel S              | itate                |                   | V          | essel       |                                 | Trip Attributes     |                           | Default             |                  |
|                      |       | Massachusetts               |                   | Boston - MA  |                          |              | Massach               |                      |                   |            | NKNOWN      | - MC0000                        | Edit Trip Attribute |                           | Trip Header?<br>Yes |                  |
|                      |       | Massachuseus                |                   | DOSION - MA  |                          |              | Massach               | lusetts              |                   | U          | INKINOMIN   | - W23333                        | East mp Attribute   | -5                        | tes                 | Total 1          |
|                      |       |                             |                   |              |                          |              |                       |                      |                   |            |             |                                 |                     | _                         |                     |                  |
|                      | Favor | ite Efforts for Commercia   | al Trips          |              |                          |              |                       |                      |                   |            |             |                                 |                     | + Add Effort              | Delete Effor        | 🛱 Save Effort    |
|                      |       | Distance                    |                   | State        |                          |              | Local                 |                      | Fishing           | Hou        | urs /       | Gear                            |                     | Effort Attributes         | Defa                |                  |
|                      |       | State Waters Inshore        |                   |              | sachusetts               |              | Area                  | AL WATERS (514) - E. | Time              | 3 Days     |             | POTS AND TRAPS, LOBSTER         |                     | Edit Effort Attributes    | Effort<br>Yes       | ?                |
|                      |       | State waters inshore        |                   | ivids:       | sachusetts               |              | MA 19 - FEDERA        | AL WATERS (514) - E. |                   | 5 Days     | 5           | POTS AND TRAPS, LODSTER         |                     | East Errort Attributes    | Tes                 | Total 1          |
|                      |       |                             |                   |              |                          |              |                       |                      |                   |            |             |                                 |                     |                           |                     |                  |
|                      | Favor | ite Species (Catches) for ( | Commercia         | l Trips      |                          |              |                       |                      |                   |            |             |                                 |                     | + Add Species             | Delete Species      | B Save Species   |
|                      |       | Species                     | Unit              | Market       | Disposition              | Grade        | Sales Disposit        | tion Catch           | Edit Species      | Attributes |             |                                 |                     |                           |                     |                  |
|                      |       | LOBSTER, AMERICAN           | Measure<br>pounds | UNCLASSIFIED | General Utilization-Food |              | SOLD TO DEAL          | Source               |                   |            |             |                                 |                     |                           |                     |                  |
|                      |       | LODGTER, AMERICAN           | pounds            | UNCEASSIFIED | General Otilization-Pood | UNGRADED     | SOLD TO DEAL          | Stalida              | Luit opecies A    | tinbutes   |             |                                 |                     |                           |                     | Total 1          |
|                      |       |                             |                   |              |                          |              |                       |                      |                   |            |             |                                 |                     |                           |                     |                  |
|                      |       |                             |                   |              | + Add Po                 | ort 📋 Delete | Port 📄 Save Port      |                      |                   |            |             |                                 |                     | + Add Disposition         | Disposition         | Save Disposition |
|                      | Fav   | vorite OFFLOAD PORT(s) f    | for Commer        | cial Trips   |                          |              |                       |                      |                   | Favorite   | e DISPOS    | SITIONS(s) for Commercial Trips |                     |                           |                     |                  |
|                      |       | State Por                   | rt Code           |              |                          |              |                       |                      |                   |            |             | Disposition                     |                     |                           |                     |                  |
|                      |       |                             |                   |              |                          |              |                       |                      |                   | OG         | General Uti | ilization-Food                  |                     |                           |                     |                  |

Some harvesters have more than one license associated to their account. Choose the license you're reporting by clicking on it. Should you have only one license, click on it to begin entering your catch report.

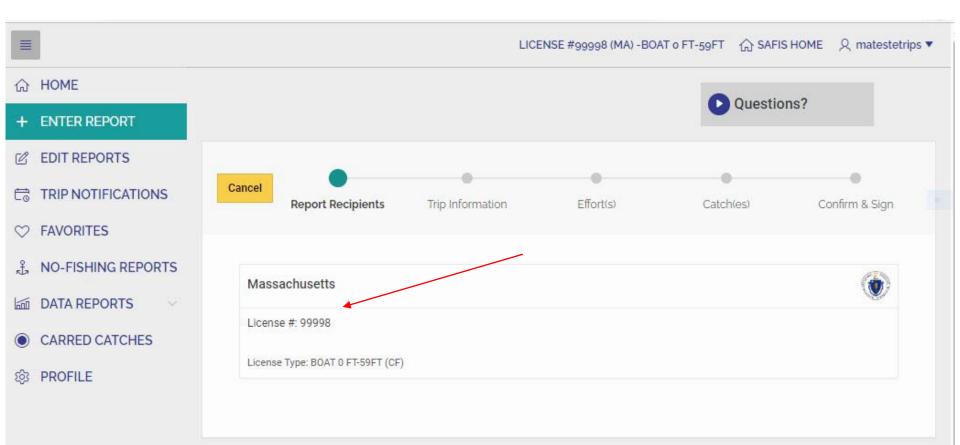

- You will now be brought to a page to begin entering your trip information. You will see that your default trip favorites have populated: Port State, End Port, Vessel Reg State, and Vessel.
- If you have alternate trip headers you would like to select from, they are available under the Trip Favorites" heading at the top of the page.
- All fields are customizable so feel free to change them to suit your needs for different trips.

|                      |                                |                        |                         |                                |              |           |                             |           | LICENSE #99998 (MA) -BOAT o FT-59FT | ☆ SAFIS HOME | 오 mateste |
|----------------------|--------------------------------|------------------------|-------------------------|--------------------------------|--------------|-----------|-----------------------------|-----------|-------------------------------------|--------------|-----------|
| பி номе              |                                |                        |                         |                                |              |           |                             |           |                                     |              |           |
| + ENTER REPORT       | < Cance                        |                        |                         | •                              |              | 0         |                             | •         | 0                                   | Next >       |           |
| C EDIT REPORTS       |                                | Report Re              | ecipients               | Trip Information               |              | Effort(s) | Cat                         | ch(es)    | Confirm & Sign                      |              |           |
| ♡ FAVORITES          |                                |                        |                         |                                |              |           |                             |           |                                     |              |           |
| € NO-FISHING REPORTS | ▼ Trip Fa                      | VORITES - License #999 | 98 (MA)                 |                                |              |           |                             |           |                                     |              |           |
| 📾 DATA REPORTS 🛛 🗸   |                                | Port Name              | Vess                    | el Name                        |              | Reg State | Fisherman                   | Туре      | Default?                            |              |           |
| CARRED CATCHES       | Select                         | Boston, MA             | UNKI                    | NOWN - MS9999                  |              | MA        |                             | Commercia | I Y                                 |              |           |
| 袋 PROFILE            |                                |                        |                         |                                |              |           |                             |           |                                     | Total 1      |           |
|                      | Trip ID<br>Vessel<br>UNKNOWN - |                        | Trip Type<br>Commercial | Federal Vessel?                |              | 2         |                             | 8≡ 0      |                                     |              |           |
|                      | Trip Start Date                |                        | ≞                       | Trip Start Time (HH24)<br>HHMI | Trip End Dat | đ         | Trip End Time (HH24<br>HHMI | p C       |                                     |              |           |
|                      | Partner VTR                    | #                      |                         |                                |              |           |                             |           |                                     |              |           |

icon and select the date

29

Populate **Trip End Date** by clicking the 🗰 icon and select the date from the calendar. For most trips, the start date and end date will be the same. Some rod & reel trips may be overnight, as well as multi-day lobster trips in which you are going far out to sea to haul traps, in which case your Trip End Date will differ from your Trip Start Date.

Type the time the trip ended in the Trip End Time (vessel landed) box in 24-hr military time (4 pm=1600).

Populate **Trip Start Date** by clicking the from the calendar.

In **Trip Start Time**, type the time the trip started (left dock) in 24-hr military time (7 am=0700).

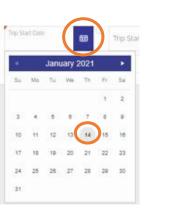

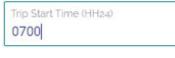

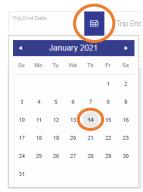

Trip End Time (HH24)

1600

#### LICENSE #99998 (MA) -BOAT o FT-59FT In SAFIS HOME Q matestetrips V ☆ HOME 0 ۲ + ENTER REPORT Cancel Next > Trip Information Report Recipients Effort(s) Catch(es) Confirm & Sign C EDIT REPORTS ♥ FAVORITES Trip Favorites - License #99998 (MA) A NO-FISHING REPORTS DATA REPORTS Port Name Vessel Name Default? **Reg State** Fisherman Type CARRED CATCHES MA Select Boston, MA UNKNOWN - MS9999 - Commercial Υ 龄 PROFILE Total 1 Trip Type Commercial MA-Boston UNKNOWN - MS9999 NO 🕐 📍 Trip End Date Trip Start Date Trip Start Time (HH24) Ħ 0700 01/14/2021 1600 01/14/2021

Your completed trip header should look like this:

- If the page appears significantly different or federal vessel field states "GARFO", please call or email for assistance
- Click the Next button in the upper right-hand corner to proceed to Efforts.

• On the effort(s) page you will see all fields pre-filled with the values of your default effort. A list of available effort favorites will appear. Click "Select" next to your preferred effort favorite.

| ✓ Se   | arch: All Text Columns Go Actions 🗸         |                         | G            |
|--------|---------------------------------------------|-------------------------|--------------|
|        | Local Area Name                             | Gear Name               | Fishing Time |
| Select | MA 19 - FEDERAL WATERS (514) - EASTERN MASS | POTS AND TRAPS, LOBSTER | 3 Day(s)     |
| Select | MA 2 - MA STATE WATERS - CAPE ANN           | POTS AND TRAPS, LOBSTER | 3 Day(s)     |

• All effort level fields should be checked for accuracy. To read a definition of a field, select the 📀 icon to the right of the entry box. Each field can be edited on this page by clicking inside the entry box.

| istance<br>itate Waters Inshore              | ~                | Pick from Map     | Latitutude |                          | Longitide |                                  |  |
|----------------------------------------------|------------------|-------------------|------------|--------------------------|-----------|----------------------------------|--|
| ocal Area Name<br>1A 19 - FEDERAL WATERS (51 | 14) - EASTERN MA | SS                |            |                          | ~         |                                  |  |
| ear Code<br>POTS AND TRAPS, LOBSTE           | Fishing Time     | 3 Hours/D<br>Days | ays 🗸      |                          |           |                                  |  |
| Gear Quantity<br>200                         |                  | Gear Sets 20      |            | Gears Fishing<br>400     |           | LMA<br>LMA 1                     |  |
| Gear Size<br>800                             |                  | Depth<br>20       |            | Number of Buoy Lin<br>80 | es 🖉      | Total Buoy Lines in Water<br>160 |  |

- **Ten Minute square(s)** fished must be filled out when fishing federal waters for:
  - Pots & Traps, Lobster;
  - Pots and Traps, Conch;
  - Pots and Traps, Other; and
  - Pots and Traps.
- Multiple squares may be selected for this field. Select "View Grid Map" to view a coastwide map of all ten minute squares. Select the name(s) of the ten minute square(s) from the dropdown to populate the field.
- Note, these <u>cannot</u> be saved to your favorites.

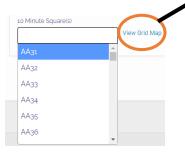

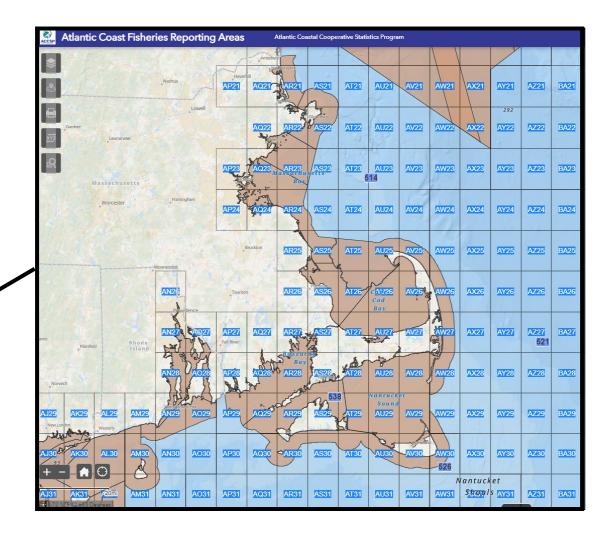

If you have not catch to report, select select the ٠ "Anything Caught?" dropdown choose "Effort with catches". Then "Save & Complete" to finish the trip (proceed to pg. 37 for Report Summary) or "Save & add another Effort" to enter another area or gear type and repeat the effort process.

If you have catch to report for the effort, select ٠ the "Anything Caught?" dropdown choose "Effort with catches". Then click "Save & Add Catches".

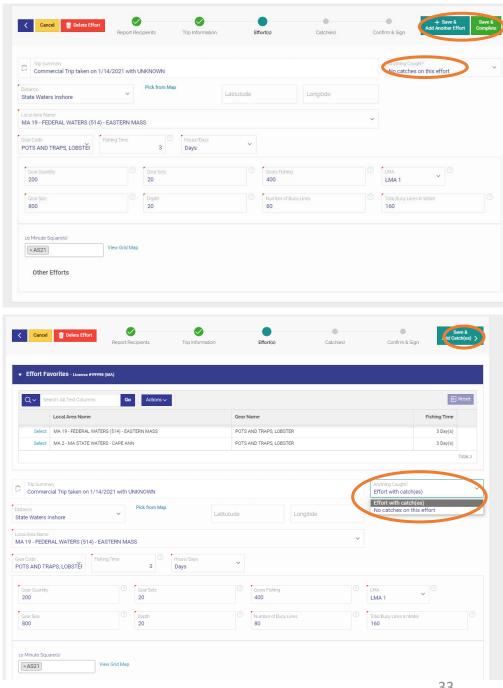

• You will now arrive at the "**Catch(es)**" screen. Your default favorite species from catch favorites will populate the fields when the page loads. If you created alternate catch favorites you would like to select from, they are available at the top of the page. All field will repopulate by clicking Select next to the species for which you're reporting. If configured properly in Favorites, you should only need to enter your **Reported Quantity** and choose you **Sold to Dealer** 

| S         | pecies            | Unit Of<br>Measure      | Grade           | Sale [         | Disposition | Ma                      | rket       | Disposition | Catch Source | Include Flag |
|-----------|-------------------|-------------------------|-----------------|----------------|-------------|-------------------------|------------|-------------|--------------|--------------|
| Select Cl | RAB, JONAH        | Count                   | UNGRADED        | SOLD           | TO DEALER   | UN                      | CLASSIFIED | Food        | Standard     | N            |
| Select LC | OBSTER, AMERICAN  | pounds                  | UNGRADED        | SOLD TO DEALER |             | UNCLASSIFIED            |            | Food        | Standard     | Y            |
| 5         | MA 19 - FEDERAL W | ATERS (514) - EASTERN M | Unit Of Measure |                | Market      |                         | Grade      |             |              |              |
| Caught @  | MA 19 - FEDERAL W | ATERS (514) - EASTERN N |                 | RAPS, LOB      |             | , ``                    |            | RADED       |              |              |
| Caught @  | MA 19 - FEDERAL W |                         | Unit Of Measure |                | Market      | Sale Disposi<br>SOLD TO | UNGF       | RADED       |              |              |

- Most fields should be filled in by your favorites. Click the **Reported Quantity** text box and enter the amount landed.
- Double click **Sold To Dealer** and choose the dealer sold to from the dropdown list (favorite dealers will appear at the top). Confirm all information on the page.

|              | Favorites - License #99998 (MA | Unit Of                                 | Grade                | Sale Disp | position     | Mar             | (et       | Disposition | Catch Source | Include Flag |
|--------------|--------------------------------|-----------------------------------------|----------------------|-----------|--------------|-----------------|-----------|-------------|--------------|--------------|
|              |                                | Measure                                 |                      |           |              |                 |           |             |              |              |
| Select       | CRAB, JONAH                    | Count                                   | UNGRADED             | SOLD TO   |              |                 | LASSIFIED | Food        | Standard     | N            |
| Select       | LOBSTER, AMERICAN              | pounds                                  | UNGRADED             | SOLD TO   | DEALER       | UNC             | LASSIFIED | Food        | Standard     | Y            |
| Caught       |                                | <b>IS (514) - EASTERN M</b><br>Ouantity | ASS using POTS AND T |           | ER<br>Market |                 | Grade     |             |              |              |
| s<br>TER, AI | @ MA 19 - FEDERAL WATER        |                                         |                      |           |              | Sale Dispositic | UNGR      | ADED        |              |              |

There are several options to proceed at this point:

- 1. Add an additional catch record by selecting "Save & Add New Catch" in the upper right-hand side of the screen, then repeat the process of adding a catch.
- Add a new effort to the trip (additional gear/area fished on this trip) by selecting "Save & Add New Effort" in the upper right-hand corner of the screen. Repeat the process of adding an effort and its associated catch. <u>THIS MUST BE DONE IF</u> <u>FISHING MULTIPLE GEAR TYPES OR LOCAL AREAS IN A TRIP.</u>
- Complete the trip by Selecting "Save & Complete" in the upper right-hand corner of the screen. <u>THIS SHOULD ONLY BE</u> <u>SELECTED WHEN ALL EFFORT AND CATCH INFORMATION FROM THE TRIP HAS BEEN ENTERED.</u> This will bring you to a final screen where you certify and submit the trip.

| G HOME         |                                              |                    |                                    |                    |                                                 |                |                       |                                 |             |             | 1 2            | 23                      |
|----------------|----------------------------------------------|--------------------|------------------------------------|--------------------|-------------------------------------------------|----------------|-----------------------|---------------------------------|-------------|-------------|----------------|-------------------------|
| + ENTER REPORT | < Canc                                       | el 📋 Delete Ca     |                                    |                    | Ø                                               | <b>Ø</b>       |                       |                                 | 0           | Nev         | we & Add + Sav | e & Add Save & Complete |
| C EDIT REPORTS | 9                                            |                    | Report Re                          | cipients           | Trip Information                                | Effort(s)      | Catc                  | h(es) (                         | Confirm & S | ign         |                |                         |
|                |                                              |                    |                                    |                    |                                                 |                |                       |                                 |             |             |                |                         |
|                | Catch                                        | Favorites - Licens | e #99998 (MA)                      |                    |                                                 |                |                       |                                 |             |             |                |                         |
| Lata Reports   |                                              | Species            |                                    | Unit Of<br>Measure | Grade                                           | Sale D         | isposition            | Market                          |             | Disposition | Catch Source   | Include Flag            |
| CARRED CATCHES | Select                                       | CRAB, JONAH        |                                    | Count              | UNGRADED                                        | SOLD           | TO DEALER             | UNCLA                           | SSIFIED     | Food        | Standard       | N                       |
| 8 PROFILE      | Select                                       | LOBSTER, AMERIC    | CAN                                | pounds             | UNGRADED                                        | SOLD           | TO DEALER             | UNCLA                           | SSIFIED     | Food        | Standard       | Y                       |
|                | Effort Su<br>Caught<br>Species<br>LOBSTER, A |                    | RAL WATERS (514<br>Reported Quanti |                    | IASS using POTS AN<br>Unit Of Measure<br>pounds | ID TRAPS, LOBS | Market<br>UNCLASSIFIE | D ~                             | Grade       | JED         |                | ~                       |
|                | Disposition<br>General Utili                 | zation-Food        |                                    | ~                  | Catch Source Standard                           |                | ~                     | Sale Disposition SOLD TO DEALER |             | ~           |                |                         |
|                | Sold To Dealer<br>ACCSP ACC                  | SP ACCSP (123-A    | ACCSP TEST)                        | ~                  |                                                 |                |                       |                                 |             |             |                |                         |

- Once a trip is completed and you have pressed Save & Complete, review the **Report Summary**.
  - If the trip needs to be changed click "Edit Report". Alternatively, you can edit Effort(s) or Catches by clicking their linked names in light blue text.
  - If complete, select "Yes" next to "I certify that the information is true, complete and correct to the best of my knowledge and made in good faith" then click "Finish" in the upper right-hand corner of the screen.

|                                                          |                                                    |                      |           | LICENSE #99    | Trip Processed. thank yo |
|----------------------------------------------------------|----------------------------------------------------|----------------------|-----------|----------------|--------------------------|
| Cancel Report Recipients                                 | Trip Information                                   | Effort(s)            | Catch(es) | Confirm & Sign | Finish                   |
| I certify that the information                           | n is true, complete and correct to the<br>edge and | e best of my knowl-  | 0         |                |                          |
| Report Summary - 68094080                                | it Report 🔒 Print Report 🖨 Deale                   | r Report             |           |                |                          |
| Trip Summary<br>Commercial Trip taken on 1/14/2021 wit   | h UNKNOWN                                          | exe<br>Ray XX<br>Exe |           |                |                          |
| Effort(s)                                                |                                                    | 2                    |           |                |                          |
| MA 19 - FEDERAL WATERS (514) - E<br>3405092              | ASTERN MASS W/ POTS AND TRAPS,                     | LOBSTER              |           | Effort #1      |                          |
| Catches                                                  |                                                    |                      |           |                |                          |
| Lobster, American - 150 LB (F<br>UNCLASSIFIED - UNGRADED | ood) E #1                                          |                      |           |                |                          |
|                                                          |                                                    |                      |           |                |                          |

### **EDITING REPORTS**

 To edit trip level reports that have been previously submitted, click "EDIT REPORTS" in the Main Menu on your Home screen.

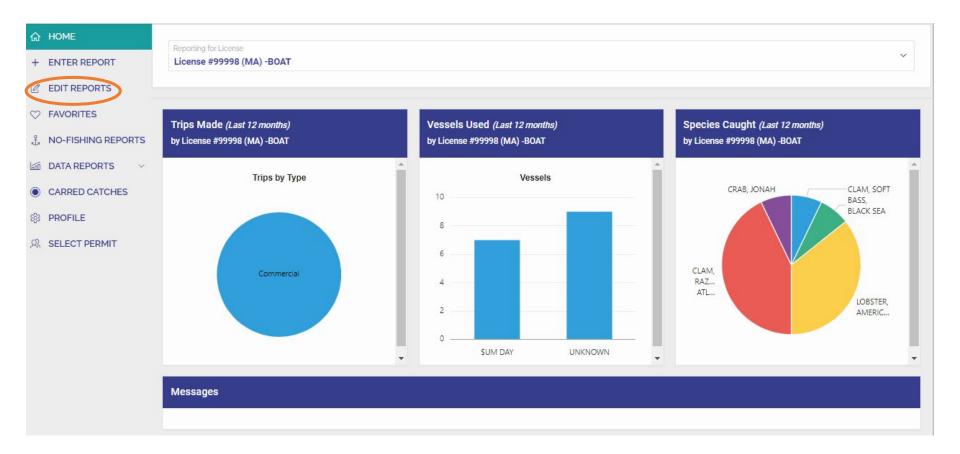

- There are two methods to select a trip to edit:
  - Use the table below and choose the trip to edit by clicking the icon next to the Trip id you wish to edit.
     Use the "Report Year" dropdown list and "All Permits" dropdo is list to filter the list of trips by year and permit.
  - Alternatively, select the sicon next to **Trip Reports Calendar**. More information on that method is on the next page.

| ☆ HOME                |                      | O de la redata  |                 |                   |                    |                |             |       |               |       |                  |              |                 |            |                 |
|-----------------------|----------------------|-----------------|-----------------|-------------------|--------------------|----------------|-------------|-------|---------------|-------|------------------|--------------|-----------------|------------|-----------------|
| + ENTER REPORT        | Prip Reports         | Calendar        |                 |                   |                    |                |             |       |               |       |                  |              |                 |            |                 |
| C EDIT REPORTS        | Edit Reports         |                 |                 |                   |                    |                |             |       |               |       |                  |              |                 |            |                 |
|                       |                      |                 |                 |                   |                    |                |             |       |               |       |                  |              |                 |            |                 |
| L, NO-FISHING REPORTS | Report Year<br>2021  |                 |                 | License #99998 (M | A) -BOAT 0 FT-59FT |                |             | ~     |               |       |                  |              |                 |            |                 |
| DATA REPORTS          | Trips entercold form | lanuaru 1, 2020 | comu nere: Trip |                   |                    |                |             |       |               |       |                  |              |                 |            |                 |
| CARRED CATCHES        | Q.~                  |                 | Go              | Actions 🗸         |                    |                |             |       |               |       |                  |              |                 |            |                 |
| 8 PROFILE             |                      | Success - GARF  | O Forderel Trip |                   |                    | O Federal Trip |             |       |               |       |                  |              |                 |            | i.              |
|                       | 🔄 🗹 🔁                | SUCCESS - GARP  | O redetat inp   | ×                 | 🗹 🙀 Fail - GARF    | o rederat inp  | ×           |       |               |       |                  |              |                 |            |                 |
|                       | View Only            | Edit.           | Trip Id ↓≓      | Trip Type         | Trip Start Date    | Fisherman      | Vessel Name | VTR # | Submit Method | Garfo | Garfo Status Msg | Entered by   | Date<br>Entered | Changed by | Date<br>Changed |
|                       | -                    | Edit            | 68094080        | Commercial        | 14-JAN-2021        | Lobstah Test   | UNKNOWN     | 4     | Keyed online  | 528   | -                | MATESTETRIPS | 04-DEC-2023     | -          | 20              |
|                       |                      |                 |                 |                   |                    |                |             |       |               |       |                  |              |                 |            | 1-1 of 1        |

- A monthly calendar of previously submitted reports will appear after clicking the arrow in the gray box. To switch between months, use the arrows at the left of the month name. Scroll up or down to view days within a month
- To select a trip from the calendar, click the blue numeric trip-id from the date you wish to edit.

| ENTER REPORT       | Trip Repor | ts Calendar |     |        |                |     |       |
|--------------------|------------|-------------|-----|--------|----------------|-----|-------|
| EDIT REPORTS       |            | today       |     | Januar | v 2021         |     | month |
| FAVORITES          |            | loudy       |     | Januar | y 2021         |     |       |
|                    | Sun        | Mon         | Tue | Wed    | Thu            | Fri | Sat   |
| NO-FISHING REPORTS |            |             |     |        |                | 1   | 2     |
| DATA REPORTS       |            |             |     |        |                |     |       |
| CARRED CATCHES     | 3          | 4           | 5   | 6      | 7              | 8   | 9     |
| PROFILE            | 10         | 11          | 12  | 13     | 14<br>58094080 | 15  | 16    |
|                    | 17         | 18          | 19  | 20     | 21             | 22  | 23    |
|                    | 24         | 25          | 26  | 27     | 28             | 29  | 30    |
|                    | 31         |             |     |        |                |     |       |

• You will be brought to the trip entry screen for this trip. Proceed through the Trip, Effort(s), and Catch(es) as outlined in ENTER REPORTS section (page 25) of this document. Edit all necessary fields as you review each page.

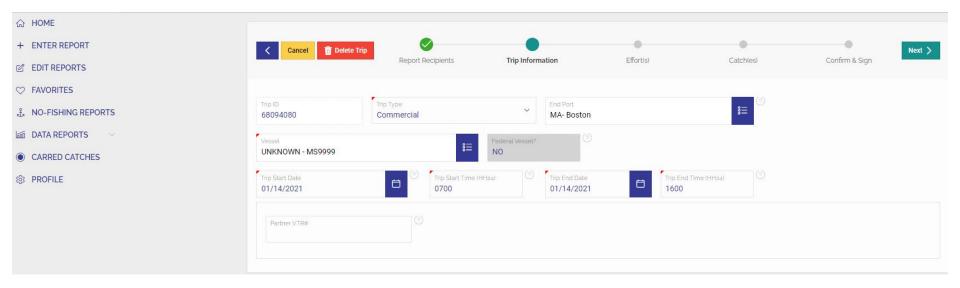

### **NO-FISHING REPORTS**

 To enter did not fish reports for dates that no fishing occurred, click "NO-FISHING REPORTS" (previously called negative reports) from the Main Menu on your Home screen.

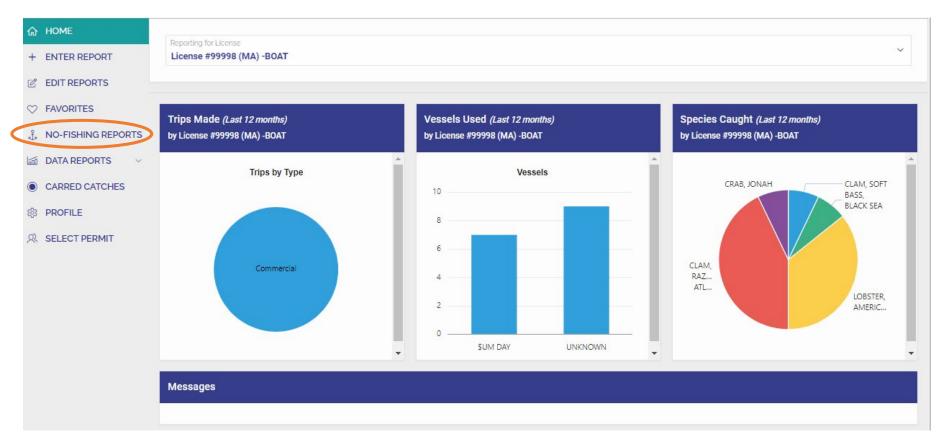

- On the next page you will see a few sections:
  - a table of previously submitted negative reports in View/Delete No Fishing Reports,
  - a calendar of previously reported did not fish days, and
  - Create Negative/Did Not Fish Report which contains your options for new reports.
- To Create a NO-FISHING REPORT for a month(s), select "Range of Days" under the Create Negative/Did Not Fish Report section.

| ☆ HOME               |              |                                 |              |                 |                       | Availabl       | e Date Ra      | nae            |                  |                 |                  |               |
|----------------------|--------------|---------------------------------|--------------|-----------------|-----------------------|----------------|----------------|----------------|------------------|-----------------|------------------|---------------|
| + ENTER REPORT       | Reporting fo | pr License<br>#99998 (MA) -BOAT |              |                 | ~                     |                |                |                |                  |                 |                  |               |
| C EDIT REPORTS       |              |                                 |              |                 |                       |                |                |                | mat MM/DI        |                 |                  |               |
|                      |              |                                 |              |                 |                       | The late       | st date allo   | owed is: 12    | /31/2021         |                 |                  |               |
| 1 NO-FISHING REPORTS | Croata Na    | gative/Did Not Fish             | Deport       |                 |                       |                |                |                | -                |                 |                  |               |
| DATA REPORTS V       | Create Ne    | galive/Diu Not Fisi             | ГКЕроп       |                 |                       | •              | toda           | У              | Janua            | ry 202          | 1                | month         |
| CARRED CATCHES       |              |                                 |              | Sin             | gle Day RANGE of Days | Sun            | Mon            | Tue            | Wed              | Thu             |                  | Sat           |
| 영 PROFILE            |              |                                 |              |                 |                       | 27             |                |                |                  | 31              | 1<br>5495441 55  | 2 ×<br>495442 |
| 있 SELECT PERMIT      | View/Dele    | ete No Fishing Repo             | orts         |                 |                       | 3              | 4              | 5<br>55495444  | 6                | 7               | 8                | 9             |
|                      | Search:      | All Text Columns                | Go Actions √ | By Save Changes |                       | 10             | 11             | 12             | 13               | 14              | 15               | 16            |
|                      | Dele         | te Selected Reports             |              |                 |                       | 55495448       | 55495449       | 55495450<br>19 | 20               | 21              | 22               | 23            |
|                      |              | Report Date                     | Trip ID#     | Entered<br>By   | Date<br>Entered       | 55495453       | 55495454       |                |                  |                 |                  | 495458        |
|                      |              | 01-JAN-2021                     | 55495441     | -               | 01/26/2021            | 24<br>55495459 | 25<br>55495460 | 26<br>55495461 | 27<br>55495462 5 | 28<br>5495463 5 | 29<br>5495464 55 | 30<br>495465  |
| Note, this table     |              | 02-JAN-2021                     | 55495442     |                 | 01/26/2021            | 31             | 1              | 2              | 3                | 4               | 5                | 6             |
| has limited          |              | 03-JAN-2021                     | 55495443     |                 | 01/26/2021            | 55495466       | 55495467       | 55495468       | 55495469         | 5495470         | 495471 55        | 495472        |
| sorting function     |              | 05-JAN-2021                     | 55495444     | -               | 01/26/2021            |                |                |                |                  |                 |                  |               |
| at this time, but    |              | 07-JAN-2021                     | 55495445     |                 | 01/26/2021            |                |                |                |                  |                 |                  |               |
| updates will be      |              | 08-JAN-2021                     | 55495446     |                 | 01/26/2021            |                |                |                |                  |                 |                  |               |
| released soon.       |              | 09-JAN-2021                     | 55495447     | -               | 01/26/2021            |                |                |                |                  |                 |                  |               |
|                      |              | 10-JAN-2021                     | 55495448     | 100             | 01/26/2021            |                |                |                |                  |                 |                  |               |
|                      |              | 11-JAN-2021                     | 55495449     | 120             | 01/26/2021            |                |                |                |                  |                 |                  |               |
|                      |              | 12-JAN-2021                     | 55495450     |                 | 01/26/2021            |                |                |                |                  |                 |                  |               |
|                      |              | 13-JAN-2021                     | 55495451     | 252             | 01/26/2021            |                |                |                |                  |                 |                  |               |
|                      |              | 16-JAN-2021                     | 55495452     |                 | 01/26/2021            |                |                |                |                  |                 |                  |               |

- A page will appear showing the Reporting License, Create Negative/Did Not Fish Reports form, and a Calendar summarizing reports for a month.
- Confirm the Reporting for License is correct, then enter the "From Date" (start date) and "To Date" (end date) in MM/DD/YYYY format that you did not fish. Optionally, you can click the icon next to the fields and choose the date from a calendar. Once complete click the green "Save" button.
- The example below creates negative reports for the entire months of May and June.
- No-Fishing Reports can be made in advance if you know you will not be fishing.

| <ul> <li>↔ HOME</li> <li>+ ENTER REPORT</li> </ul>                 | Rep <sup>ie</sup> and for License             | Available      | e Date Rar                                | nge         |           |      |     |       |
|--------------------------------------------------------------------|-----------------------------------------------|----------------|-------------------------------------------|-------------|-----------|------|-----|-------|
| <ul> <li>EDIT REPORTS</li> <li>FAVORITES</li> </ul>                | License #99998 (MA) -BOAT                     | The earli      | nter dates<br>est date al<br>st date allo | lowed is: ( | 01/01/202 |      |     |       |
| <ul> <li>값 NO-FISHING REPORTS</li> <li>너희 DATA REPORTS </li> </ul> | Create Negative/Did Not Fish Report           | • •            | today                                     |             | May       | 2021 |     | month |
| CARRED CATCHES                                                     | Single Day                                    | Sun            | Mon                                       | Tue         | Wed       | Thu  | Fri | Sat   |
| හි PROFILE                                                         | rrom Date (Mmx OD/YYYY):<br>05/01/2021        | 25<br>55495202 | 26<br>55495203                            | 27          | 28        | 29   |     | 1 🔺   |
| R SELECT PERMIT                                                    | 10 Date (MM/BR/YYYY):<br>06/30/2021           | 2              | 3                                         | 4           | 5         | 6    | 7   | 8     |
|                                                                    | <ul> <li>June 2021 ►</li> <li>Save</li> </ul> | 9              | 10                                        | 11          | 12        | 13   | 14  | 15    |
|                                                                    | Su Mo Tu We Th Fr Sa                          | 16             | 17                                        | 18          | 19        | 20   | 21  | 22    |
|                                                                    | 1 2 3 4 5                                     | 23             | 24                                        | 25          | 26        | 27   | 28  | 29    |
|                                                                    | 6 7 8 9 10 11 12                              |                |                                           |             |           |      |     |       |
|                                                                    | 13 14 15 16 17 18 19                          |                |                                           |             |           |      |     |       |
|                                                                    | 20 21 22 23 24 25 28                          |                |                                           |             |           |      |     |       |
|                                                                    | 27 28 29 30                                   |                |                                           |             |           |      |     |       |

• On the next page, you will see a message certifying "the information is true, complete, and correct to the best of my knowledge and made in good faith" and a list of the negative reports submitted.

| ☆ HOME             |                |              |            | a na haine a na haine na haine na haine na haine na haine na haine na haine na haine na haine na haine na haine |
|--------------------|----------------|--------------|------------|----------------------------------------------------------------------------------------------------|
| ENTER REPORT       |                | ertify th    | at the inf | formation is true, complete and correct to the best of my knowledge faith:                                      |
| BEDIT REPORTS      | di             | iu maue      | in good    | Talti I.                                                                                                    |
| FAVORITES          | Confirmation # | Trip Date ↓= | Trip #     |                                                                                                    |
|                    |                | 30-JUN-2020  | 55509321   |                                                                                                    |
| 🖆 DATA REPORTS 🗸 🗸 |                | 29-JUN-2020  | 55509320   |                                                                                                    |
| CARRED CATCHES     |                | 28-JUN-2020  | 55509319   |                                                                                                    |
| CARRED CATCHES     |                | 27-JUN-2020  | 55509318   |                                                                                                    |
| PROFILE            |                | 26-JUN-2020  | 55509317   |                                                                                                    |
|                    |                | 25-JUN-2020  | 55509316   |                                                                                                    |
|                    |                | 24-JUN-2020  | 55509315   |                                                                                                    |
|                    |                | 23-JUN-2020  | 55509314   |                                                                                                    |
|                    |                | 22-JUN-2020  | 55509313   |                                                                                                    |
|                    |                | 21- IUN-2020 | 66600212   |                                                                                                    |

 Scroll to the bottom of the page and click "Finish". The negative reports have been now been submitted.

| Т        | 24-MAY-2020           | 55509284 |
|----------|-----------------------|----------|
|          | 23-MAY-2020           | 55509283 |
|          | 22-MAY-2020           | 55509282 |
|          | 21-MAY-2020           | 55509281 |
|          | 20-MAY-2020           | 55509280 |
|          | 17-MAY-2020           | 55509279 |
|          | 16-MAY-2020           | 55509278 |
|          | 15-MAY-2020           | 55509277 |
|          | 14-MAY-2020           | 55509276 |
|          | 13-MAY-2020           | 55509275 |
|          | 11-MAY-2020           | 55509274 |
|          | 10-MAY-2020           | 55509273 |
|          | 09-MAY-2020           | 55509272 |
| Download | d Negative Reports    |          |
|          | row(s) 1 - 50 of 58 🗸 |          |

#### **CARRED CATCHES**

- Catches with sales disposition PLACED IN CAR will be put into **CARRED CATCHES**. Carred does not mean placed in your automobile; this disposition is used for catches that are stored for later sale or personal use. Often this is done in the lobster fishery when catch is crated or carred and removed at a later date.
- To report removal of catch from your car or crate, click **CARRED CATCHES** from the Main Menu on your Home screen.

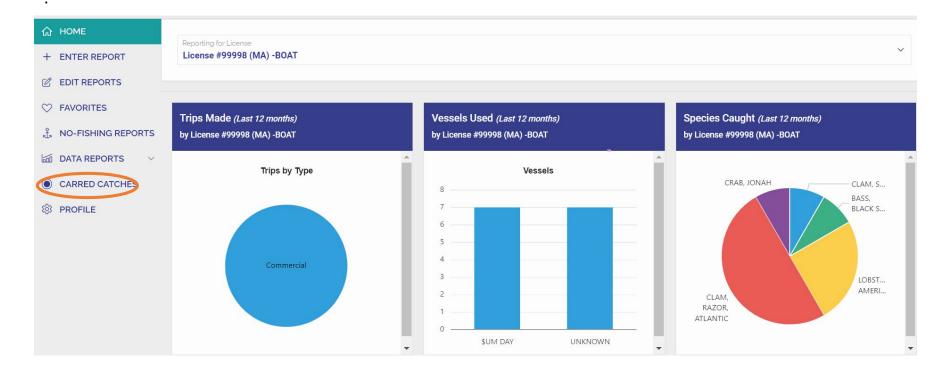

• On the next screen, you will see a summary page of **CARRED CATCHES**. In the example below, the harvester has 3 count of crab in his car/crate and 200 count of lobster. To remove a species, select "Remove from Car" next to the Species.

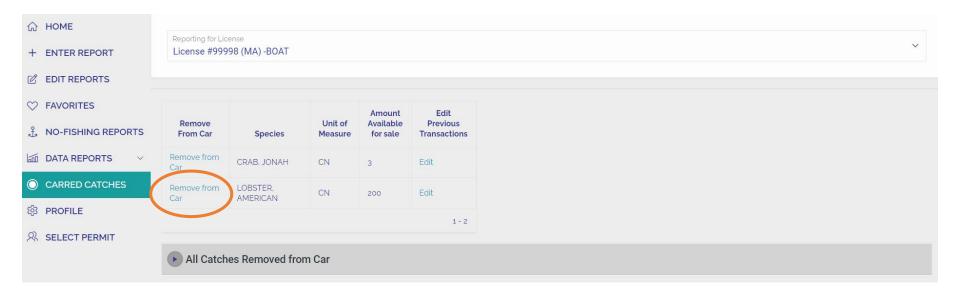

• A new form will appear on the right-hand side of the screen. Click the small circle next to the appropriate **Sales Disposition** of your catch. In the example, we select the circle next to "Sell To Dealer"

| 💮 НОМЕ               | Describer Golde                   |                      |                    |                       |                          |                                                       |   |
|----------------------|-----------------------------------|----------------------|--------------------|-----------------------|--------------------------|-------------------------------------------------------|---|
| + ENTER REPORT       | Reporting for Lic<br>License #999 | 98 (MA) -BOAT        |                    |                       |                          |                                                       | ~ |
| C EDIT REPORTS       |                                   |                      |                    |                       |                          |                                                       |   |
|                      |                                   |                      |                    | Amount                | Edit                     |                                                       |   |
| 式 NO-FISHING REPORTS | Remove<br>From Car                | Species              | Unit of<br>Measure | Available<br>for sale | Previous<br>Transactions | Species<br>LOBSTER, AMERICAN                          |   |
| 🖾 DATA REPORTS 🗸 🗸   | Remove from<br>Car                | CRAB, JONAH          | CN                 | 3                     | Edit                     | Sale Disposition *                                    |   |
| CARRED CATCHES       | Remove from<br>Car                | LOBSTER,<br>AMERICAN | CN                 | 200                   | Edit                     | O Discard                                             |   |
| 袋 PROFILE            |                                   |                      |                    |                       | 1 - 2                    | Private Sale                                          |   |
|                      |                                   |                      |                    |                       |                          | Personal Use                                          |   |
|                      |                                   |                      |                    |                       |                          | Unit Of Measure - when PLACED IN CAR<br>CN            |   |
|                      |                                   |                      |                    |                       |                          | Unit Of Measure - when REMOVED from Car<br>Count (CN) |   |
|                      |                                   |                      |                    |                       |                          | Save                                                  |   |
|                      | All Catch                         | es Removed fro       | m Car              |                       |                          |                                                       |   |

- A new entry box will appear to choose the dealer the catch was sold to. Click "Select Dealer"
- Discard
   Private Sale
   Personal Use
   Select Dealer
   Sold to Dealer:
   Unit Of Measure when PLACED IN CAR
   CN
   Unit Of Measure when REMOVED from Car
   Count (CN)

 A searchable list of dealers will appear. To search, click the box next to the view icon and type a portion of the name of the dealer then click "Go" or press enter.

|         | a motorial of an addition        | State Permit.    |                    |              |                 |                                         |
|---------|----------------------------------|------------------|--------------------|--------------|-----------------|-----------------------------------------|
| Q~(     | ACCSP                            |                  | Go                 |              |                 |                                         |
|         | 15                               |                  | ~                  |              | Actions ~       |                                         |
|         | 🗸 😭 Federal Pern                 | nit              |                    | ×            |                 |                                         |
| nis que | ry returns more than 500         | rows, please fil | ter your data to e | nsure compl  | ete results.    |                                         |
|         | Corporate Name                   | First<br>Name    | Last Name<br>↑≞    | License<br># | License<br>Type | Issued by                               |
| elect   |                                  | STEVEN           | ABDOW              | 1605         | RETAIL<br>BOAT  | Massachusetts                           |
| elect   | ACCSP                            | ACCSP            | ACCSP              | 123          | ACCSP<br>TEST   | Massachusetts                           |
| elect   | -                                | BRENDAN          | ADAMS              | 2989         | RETAIL<br>BOAT  | Massachusetts                           |
| elect   | DBA MAINE COAST<br>SHELLFISH LLC | том              | ADAMS              | 4085         | FEDPERM         | NMFS Greater Atlantic<br>Region (GARFO) |
| elect   | CHASIN TAIL<br>FISHERIES         | ANTHONY          | AHRENS             | 4474         | FEDPERM         | NMFS Greater Atlantic<br>Region (GARFO) |

Species

Sale Disposition \*

LOBSTER, AMERICAN

• From the new shortened list of dealers, click "Select" next to the Corporate Name of the dealer your catch was sold to.

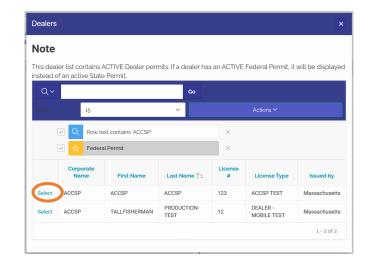

• Click the box with grey text reading **Amount Removed from Car** then type in the amount sold.

| ~ |
|---|
| ⊞ |
|   |

• Click the box with Grey text reading **Unit of Measure – When REMOVED from Car**. Choose the correct unit of measure for the amount removed from the car.

| ale Disposition *                       |   |
|-----------------------------------------|---|
| Sell to Dealer                          |   |
| Discard                                 |   |
| Private Sale                            |   |
| Personal Use                            |   |
| Select Dealer                           |   |
| Sold to Dealer:                         |   |
| ACCSP - ACCSP ACCSP                     |   |
|                                         |   |
| Unit Of Measure - when PLACED IN CAR    |   |
| CN                                      |   |
| Amount Removed from Car:                |   |
| 225                                     |   |
| Unit Of Measure - when REMOVED from Car |   |
| Count (CN)                              | ~ |
| Count (CN)                              |   |
|                                         |   |
|                                         |   |
| pounds (LB)                             |   |

• If your Unit of measure differs from what was originally placed in the car, you will receive a message. Just press "**OK**" and ignore the message.

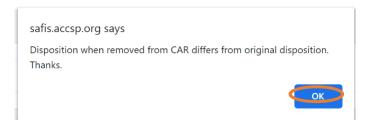

- If your unit of measure when removed from car differs from what was placed in car, you will need to provide a conversion. A new box will appear asking How many [UNIT] in.... In this example, the text box reads "How many CN in 225 LB", which is asking you what the count of individual lobsters were in the 225 LBs sold. Fill in your conversion.
- Click the box with **Date** written in gray, enter the date catch was removed from the car/crate in MM/DD/YYYY format.
  - Alternatively use the calendar icon to the right of the date box and select the date sold from the calendar

|    |    |    | Jary 2 |    |    |    |   |
|----|----|----|--------|----|----|----|---|
| Su | Мо | Tu | We     | Th | Fr | Sa |   |
|    |    |    |        |    | 1  | 2  |   |
| 3  | 4  | 5  | 6      | 7  | 8  | 9  |   |
| 10 | 11 | 12 | 13     | 14 | 15 | 16 |   |
| 17 | 18 | 19 | 20     | 21 | 22 | 23 | ~ |
| 24 | 25 | 26 | 27     | 28 | 29 | 30 |   |
| 31 |    |    |        |    |    |    |   |

• Click the green "Save" Button to complete.

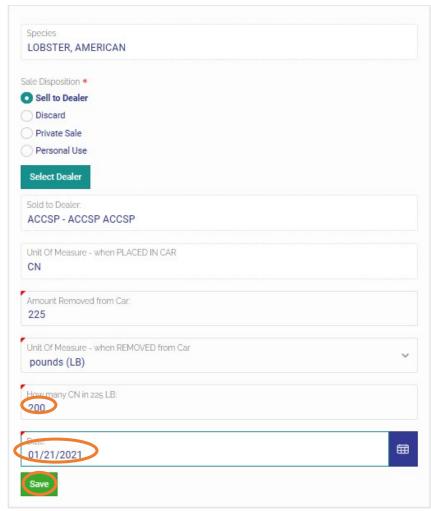

- You will be brought back to your **CARRED CATCHES** summary screen with a success message in the upper right-hand corner of the screen. In the example below, the harvester still has 3 Jonah crabs in the car that they wish to remove from their car and keep for personal use.
- Click "Remove from Car" next to species name (CRAB, JONAH)

| safis eTrips/On                                               | ine                                     |              |                    |                                 |                                  |
|---------------------------------------------------------------|-----------------------------------------|--------------|--------------------|---------------------------------|----------------------------------|
| <ul><li>↔ HOME</li><li>+ ENTER REPORT</li></ul>               | Reporting for License<br>License #99998 |              |                    |                                 |                                  |
| C EDIT REPORTS                                                |                                         |              |                    |                                 |                                  |
| <ul> <li>♡ FAVORITES</li> <li>♣ NO-FISHING REPORTS</li> </ul> | Remove<br>From Car                      | Species      | Unit of<br>Measure | Amount<br>Available<br>for sale | Edit<br>Previous<br>Transactions |
| 🖾 DATA REPORTS 🗸 🗸                                            | Remove from Ca                          | CRAB, JONAH  | CN                 | 3                               | Edit                             |
| O CARRED CATCHES                                              |                                         |              |                    |                                 | 1 - 1                            |
| 영3 PROFILE                                                    | All Catches                             | Removed from | Car                |                                 |                                  |

• Select the small circle next to the appropriate **Sales Disposition** for your catch, in this example Personal Use.

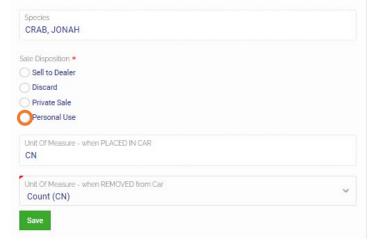

- In the box with text Amount Removed from Car type the quantity removed from the crate/car. Confirm the Unit of Measure when Removed From Car. In this example, 3 count of crabs were removed.
- Enter the date removed from car in the box with **Date** in gray text. Alternatively, use the calendar icon to select the date from a calendar.

| •     |    | Janu | lary : | 2021 |    | •  |
|-------|----|------|--------|------|----|----|
| Su    | Мо | Tu   | We     | Th   | Fr | Sa |
|       |    |      |        |      | 1  | 2  |
| 3     | 4  | 5    | 6      | 7    | 8  | 9  |
| 10    | 11 | 12   | 13     | 14   | 15 | 16 |
| 17    | 18 | 19   | 20     | 21   | 22 | 23 |
| 24    | 25 | 26   | 27     | 28   | 29 | 30 |
| 31    |    |      |        |      |    |    |
| Date: |    |      |        |      |    |    |

• Click the green "Save" Button to complete.

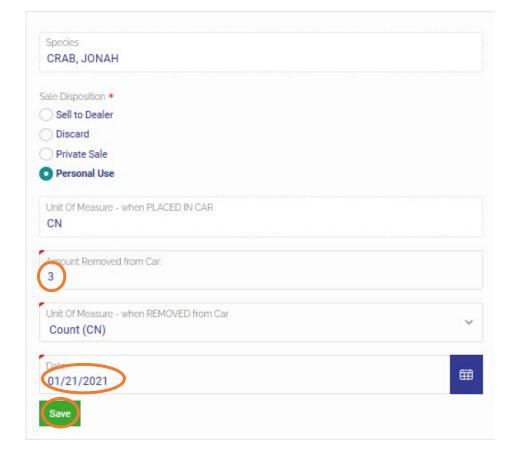

# Please contact the DMF Statistics Project with all questions regarding this document or trip-level reporting.

### **Phone Number**: (978) 491-6279

If you reach a voicemail, please leave a message and someone will return your call shortly.

## Email: <u>DMF.STATS@Mass.gov</u>

Additional resources for trip-level reporting can be found at:

https://www.mass.gov/how-to/report-your-commercial-fishing-harvest-trip-level-reports